# **Escuela Superior Politécnica del Litoral**

# **Facultad de Ingeniería en Electricidad y Computación**

Desarrollo de un módulo para la gestión de información de candidatos para la

Bolsa de Empleo de la ESPOL

# **Proyecto Integrador**

Previo la obtención del Título de:

# **Ingeniero(a) en Ciencias de la Computación**

Presentado por:

Adriel Giampier Robles Pérez

Tatiana Lisbeth Yépez Vera

Guayaquil - Ecuador

Año: 2023

El presente proyecto está dedicado a mi madre Angela Vera, cuyo amor e inquebrantable fe a iluminado mi camino, A ti, mamá, atribuyo con gratitud cada triunfo que he alcanzado.

Así mismo se lo dedico a la memoria de mi padre William Yépez, cuyas palabras con frecuencia resuenan en mi corazón: "Hija, no sueltes esta oportunidad", te agradezco por haber estado orgulloso siempre de mí.

Por último, se lo dedico, a mi novio Adriel, dándome su apoyo incondicional en cada paso de mi carrera, llenándome de fortaleza y confianza en mí mismo.

Fue el amor incondicional de ellos que aportaron para la realización de convertirme en una mujer profesional. Los amo infinitamente.

#### **Tatiana Yépez Vera**

El presente proyecto lo dedico con profundo cariño a mi abuela Leyda, quien ha sido mucho más que una abuela para mí; ha sido mi guía y mi madre. A lo largo de mi vida, sus enseñanzas y sabiduría han sido un faro en mi camino.

A mis padres, Maritza Pérez y Pedro Robles, ya que son mi pilar fundamental y apoyo en mi formación académica. Cada valor, cada principio, mi perseverancia y determinación son legados que ellos me han transmitido de manera desinteresada y llena de amor.

Por último, quiero dedicar este proyecto a mi querida novia Tatiana. Su apoyo incondicional ha sido una luz en los momentos más oscuros de mi trayectoria. Su presencia ha iluminado mi camino con conocimientos y amor, impulsándome a superar obstáculos y a crecer como individuo.

#### **Adriel Robles Pérez**

En primer lugar, quiero agradecerle a Dios, por haberme dotado de sabiduría y persistencia durante todo este tiempo. Así mismo, agradecer a esta prestigiosa institución, y a mi tutor de proyecto integrador Allan Avendaño, que no dudo en brindarnos su conocimiento durante todo este arduo proceso.

Quiero agradecer a toda mi familia, en especial a mi tía Bella Vera, por ser como mi segunda madre, a mi abuelita Consuelo, a mi tío Roly y a la señora Jaqueline, que siempre me motivaron a seguir.

Por último, pero no menos importante, quiero agradecer a la familia de mi enamorado, en especial a la Mami Leyda y a la señora Maritza que siempre vieron por nuestro bienestar para seguir adelante.

#### **Tatiana Yepez Vera**

El primer agradecimiento a Dios quien me ha guiado y me ha dado la fortaleza para seguir adelante.

A mi hermana Elaine por la luz que su sonrisa irradia en mi vida.

A mi perrita Haney, en los momentos de estrés y dificultad, ella ha sido mi fuente de alegría y consuelo, elevando mi felicidad de manera que las palabras apenas pueden describir.

A mis amigos Tommy, Moreano, Paul. Su influencia y apoyo han sido fundamentales para mi crecimiento y desarrollo educativo.

### **Adriel Robles Pérez**

"Los derechos de titularidad y explotación, nos corresponde conforme al reglamento de propiedad intelectual de la institución; Robles Pérez Adriel y Yépez Vera Tatiana damos nuestro consentimiento para que la ESPOL realice la comunicación pública de la obra por cualquier medio con el fin de promover la consulta, difusión y uso público de la producción intelectual"

Robles Pérez Adriel Vépez Vera Tatiana

Tatiana Vepe <u>ba</u>

**Evaluadores**

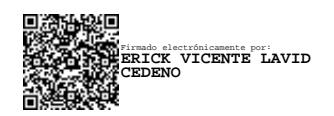

**Erick Lavid Cedeño** Profesor de Materia

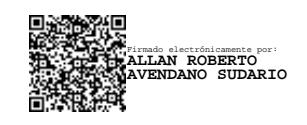

**Allan Avendaño Sudario** Tutor de proyecto

#### **Resumen**

<span id="page-7-0"></span>La Escuela Superior Politécnica del Litoral (ESPOL) ha ganado reconocimiento por su destacada tasa de empleabilidad en el ámbito laboral. A pesar de esto, se identificó la necesidad de ampliar las oportunidades laborales para los politécnicos, esto sirvió como impulso para la ejecución del presente proyecto, el cual se enfocó en el desarrollo del módulo "Red de Empleo" en el sistema de CEPROEM, con el objetivo de lograr que las habilidades y talentos de los politécnicos estén a la vista de los empleadores. El proceso comenzó con el levantamiento de requerimientos, entrevistas con los administradores de CEPROEM y el departamento de GTSI, permitiéndonos obtener posibles diseños de prototipos de la solución, el cual, tras su aceptación, nos condujo al desarrollo de cada funcionalidad, por último, las pruebas de validación confirmaron la plena funcionalidad de la red de empleo, que posteriormente fue entregada al departamento de GTSI para el respectivo despliegue dentro del sistema de CEPROEM. Cumpliendo exitosamente los objetivos del proyecto, con una solución innovadora para mejorar el sistema de empleabilidad de los politécnicos.

**Palabras Clave:** Oportunidades laborales, Red de Empleo, Politécnicos, Desarrollo, Empleabilidad.

#### **Abstract**

<span id="page-8-0"></span>*Escuela Superior Politécnica del Litoral (ESPOL) has gained recognition for its outstanding rate of employability in the labor market. Despite this, the need to expand job opportunities for polytechnic students was identified, serving as the driving force behind the execution of this project. The project focused on developing the "Employment Network" module within the CEPROEM system, with the goal of showcasing the skills and talents of polytechnic students to potential employers. The process began with requirements gathering, interviews with CEPROEM administrators and the GTSI department, allowing us to obtain potential prototype designs for the solution. Upon its acceptance, this led us to the development of each functionality. Finally, validation tests confirmed the full functionality of the employment network, which was subsequently handed over to the GTSI department for deployment within the CEPROEM system. Successfully achieving the project's objectives, it delivered an innovative solution to enhance the employability of polytechnic students.*

*Keywords: Employability, Employment Network, Polytechnic Students, Development, Labor Market.*

# Índice general

<span id="page-9-0"></span>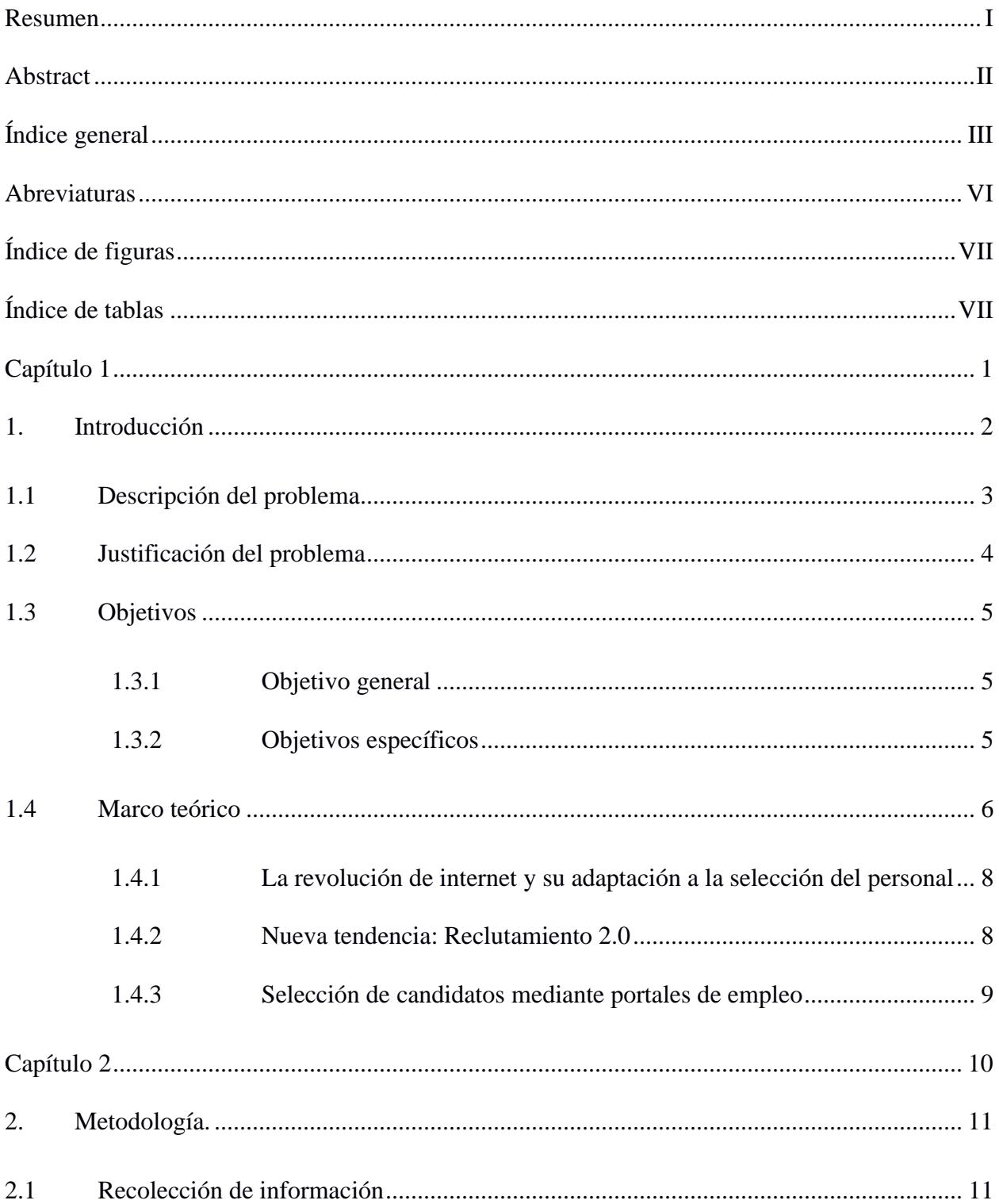

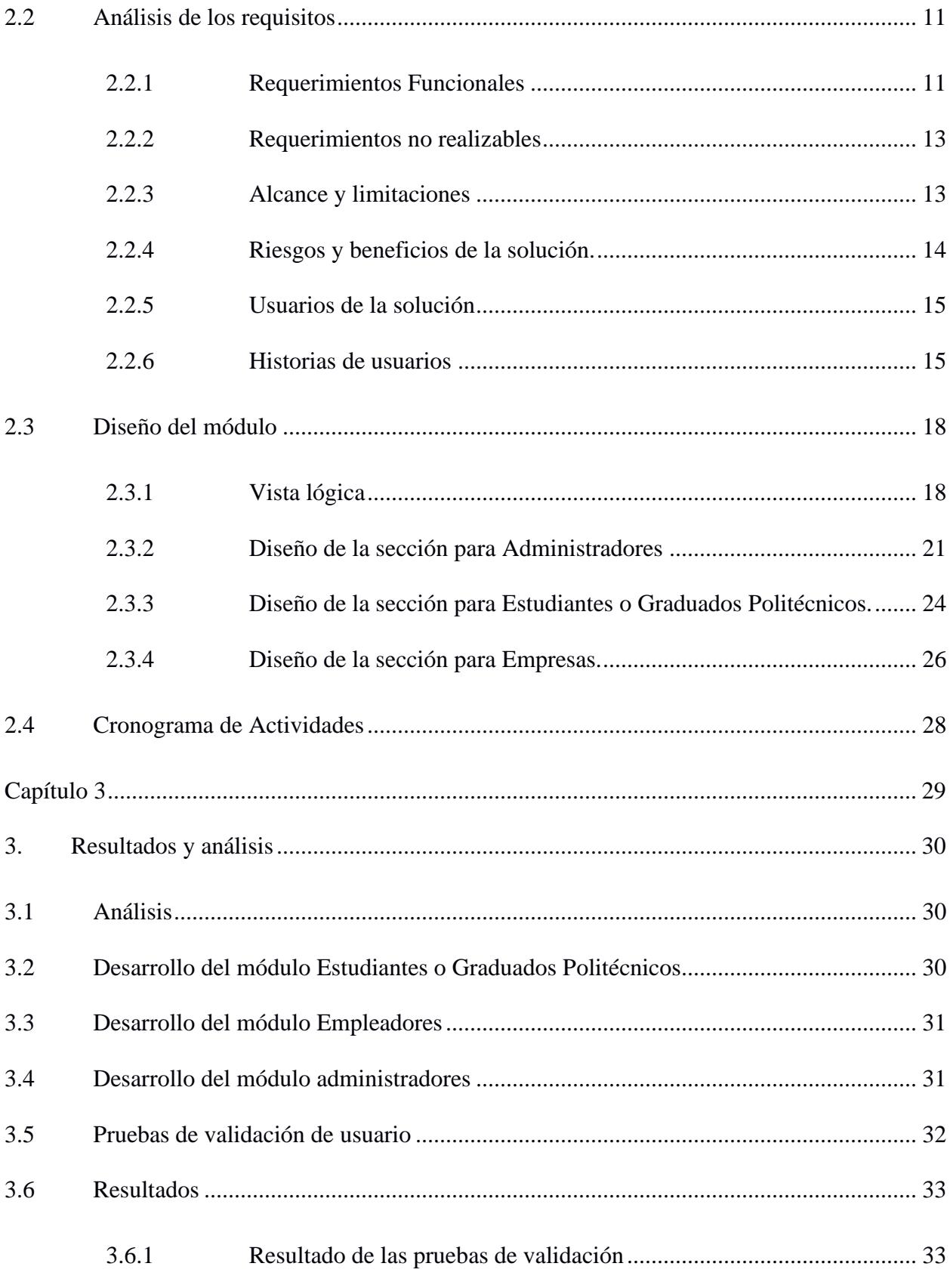

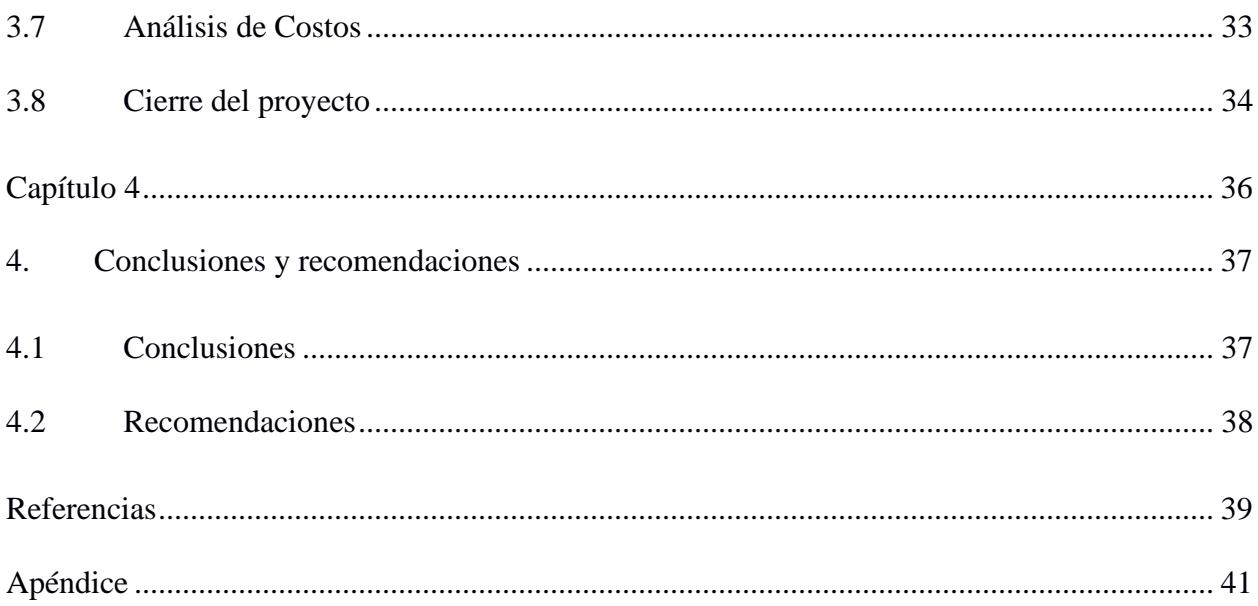

## **Abreviaturas**

<span id="page-12-0"></span>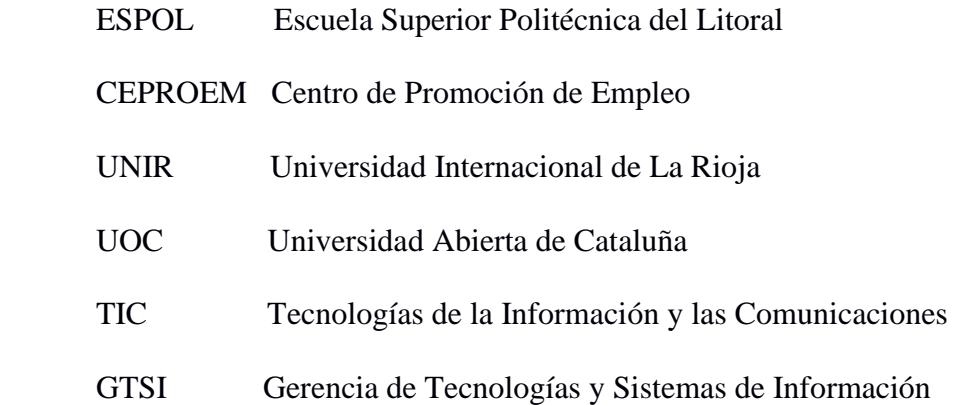

# **Índice de figuras**

<span id="page-13-0"></span>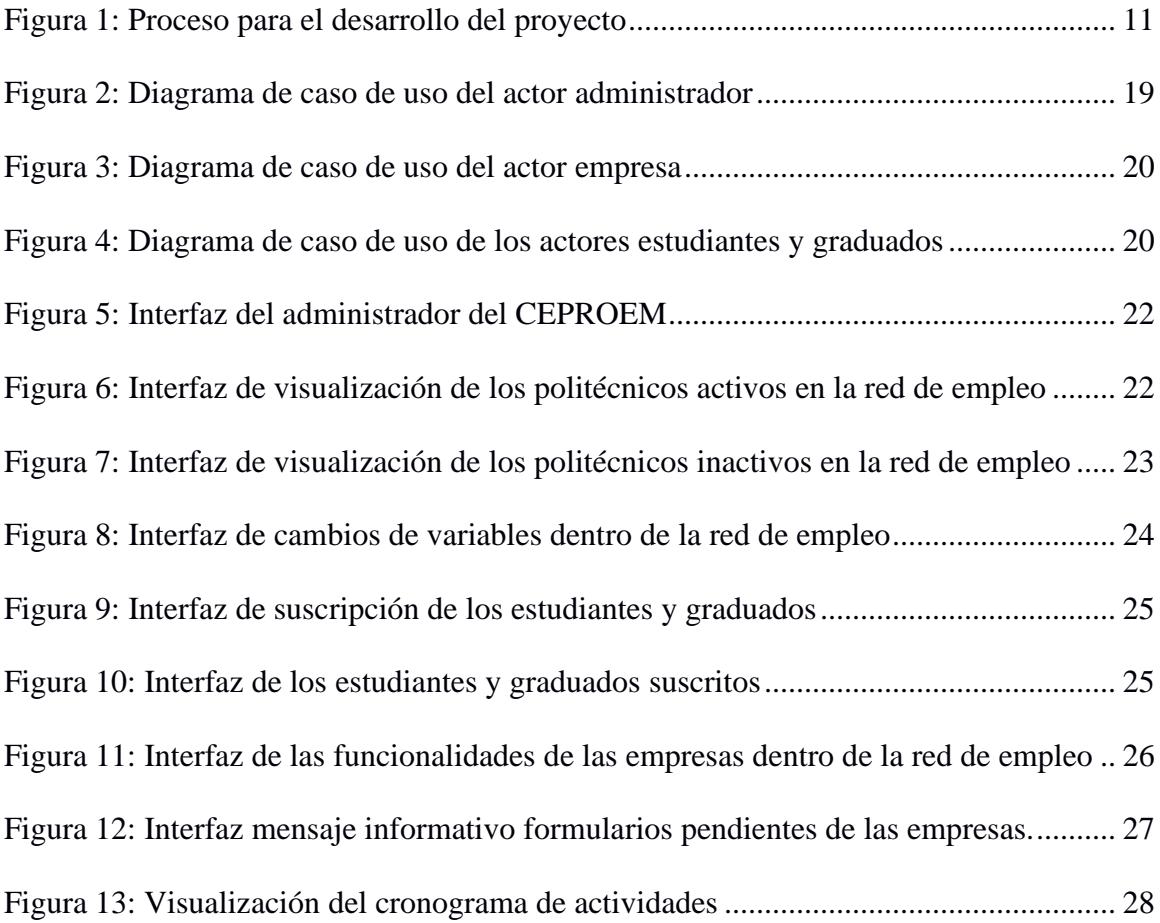

# **Índice de tablas**

<span id="page-13-1"></span>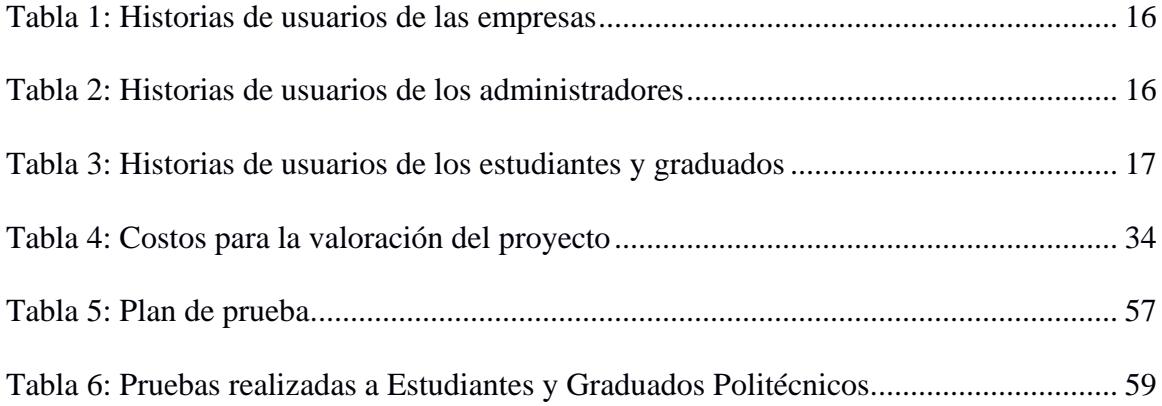

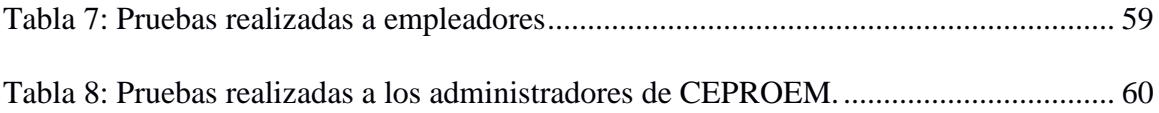

<span id="page-15-0"></span>**Capítulo 1**

#### <span id="page-16-0"></span>**1. Introducción**

En el contexto empresarial, el proceso de búsqueda de personal para cubrir vacantes laborales constantemente resulta un desafío crucial para las empresas. Esto se debe a la necesidad de encontrar candidatos cualificados con la mayor celeridad posible. Con el paso del tiempo, las empresas han implementado métodos para sobrellevar un buen reclutamiento de personal, tales como: anunciar vacantes laborales por medio de publicidades físicas o digitales, recomendaciones de trabajadores, hasta por sistemas de búsquedas brindados por servicios de contratación en línea. No obstante, estos métodos suelen ser lentos y laboriosos, por ejemplo: en los servicios de contratación en línea, se reúnen un sin número de perfiles profesionales que en su mayoría están desactualizados, o en el peor de los casos, estos perfiles no están disponibles para acceder a una oferta laboral [1]. Lo que conlleva a un proceso prolongado y costoso que afecta negativamente a la productividad de las empresas.

Por otro lado, se destaca a la Escuela Superior Politécnica del Litoral "ESPOL", una institución con una visión clara, ser una comunidad académica consolidada, con altos estándares internacionales, además de formar líderes creativos e innovadores capaces de responder de manera oportuna a las necesidades de la sociedad. Esto se ve reflejado en la exitosa tasa de empleabilidad de los graduados politécnicos, la cual alcanza el 69%, esta cifra demuestra que más de la mitad de los egresados logran conseguir trabajo conforme a la carrera que eligen [2]. A pesar de este índice favorable, la institución académica se encuentra comprometida en buscar y llevar a cabo estrategias que promuevan la inserción laboral de sus estudiantes y graduados. En este sentido, se destaca la labor del Centro de promoción de empleo "CEPROEM".

El Departamento de Vinculación tiene a su cargo el "CEPROEM", el cual busca vincular la oferta de profesionales y estudiantes politécnicos con la demanda de talento humano de las instituciones públicas y privadas a nivel nacional e internacional [3].

#### <span id="page-17-0"></span>**1.1 Descripción del problema**

El CEPROEM cuenta con distintos tipos de servicios, entre ellos: la publicación de ofertas laborales por parte de instituciones públicas o privadas, la postulación de estudiantes o graduados a aquellas ofertas laborales que ofrecen dichas instituciones, promueven ferias laborales, y asesorías de empleabilidad. Sin embargo, surgen nuevas necesidades tanto en el ámbito empresarial como el estudiantil, a consecuencia que actualmente el sistema de CEPROEM solo permite que el estudiante postule a ofertas laborales.

Las empresas buscan identificar estudiantes o graduados talentosos con potencial que estén disponibles para ocupar vacantes laborales, prescindiendo de la necesidad de esperar que los candidatos se postulen.

Los estudiantes o graduados necesitan ser identificados en el mercado laboral, sin esperar que las empresas publiquen ofertas laborales.

Por otro lado, los administradores de CEPROEM, requieren visualizar de manera dinámica las actividades que realizan los estudiantes y las empresas registradas.

Estas necesidades ocasionan diversas dificultades para los distintos tipos de usuarios del sistema de CEPROEM, por ejemplo:

> • Para el administrador de CEPROEM, se generan cargas administrativas, como gestionar las llamadas o solicitudes que las empresas realizan en busca de candidato. En consecuencia, al no disponer de un listado de estudiantes o

graduados disponibles para ocupar vacantes laborales de manera inmediata, el proceso se vuelve prolongado y lento.

- Para las empresas, depender únicamente de la espera de candidatos que se postulen a sus ofertas laborales resulta en una utilización ineficiente de recursos. En lugar de ello, podrían invertir esos recursos en la búsqueda activa de estudiantes o graduados interesados en trabajar, analizando y seleccionando perfiles que se ajusten mejor a sus criterios de búsqueda.
- Por otro lado, los estudiantes o graduados al esperar por ofertas laborales se enfrentan a una baja visibilidad en el mercado laboral, además que, pueden perder oportunidades laborales en ofertas ocultas.

#### <span id="page-18-0"></span>**1.2 Justificación del problema**

En consecuencia, al tiempo prolongado que existe entre la espera de la publicación de una oferta laboral y la postulación de los estudiantes, se plantea las dificultades que fueron expuestas en la descripción del problema, tanto para el proceso de selección de personal, como para la inserción laboral de estudiantes o graduados de la Escuela Superior Politécnica del Litoral, dichas dificultades, afectan potencialmente al desarrollo y crecimiento de los roles: empresas, estudiantes o graduados y administradores.

Es muy importante que las instituciones académicas de nivel superior proporcionen a las empresas listados actualizados de estudiantes o graduados disponibles en ocupar puestos laborales, con habilidades y talentos relevantes. Esto permitirá facilitar el proceso de selección de candidatos por parte de las empresas. Además, de garantizar a los estudiantes o graduados que sus perfiles profesionales sean visibles dentro del mercado laboral, brindándoles oportunidades inmediatas de acceder a vacantes laborales.

Al facilitar esta relación entre estudiantes o graduados de la Escuela Superior Politécnica del Litoral y las empresas registrada en el sistema de CEPROEM, se promueve activamente la selección de los estudiantes o graduados de nuestra institución para ocupar vacantes laborales. Esta colaboración proporciona a los estudiantes o graduados una valiosa oportunidad para adquirir experiencia práctica, establecer conexiones con el mundo laboral, explorar diferentes campos, evaluar sus habilidades de adaptación a nuevos entornos, además de mejor su perfil profesional, incrementando sus posibilidades de éxito en el ámbito laboral.

Por lo tanto, se propone la implementación de un módulo denominado "Red de Empleo" dentro del sistema de CEPROEM. El propósito de esta implementación es proporcionar los beneficios mencionados a todos los usuarios involucrados, incluyendo empresas, estudiantes, graduados y administradores.

#### <span id="page-19-0"></span>**1.3 Objetivos**

#### <span id="page-19-1"></span>*1.3.1 Objetivo general*

Implementar un módulo denominado "Red de Empleo" para que las empresas realicen búsquedas y visualizaciones de perfiles de estudiantes o graduados en el sistema de CEPROEM.

#### <span id="page-19-2"></span>*1.3.2 Objetivos específicos*

- 1. Establecer el flujo de interacción de los procesos entre los distintos roles de "Red de empleo".
- 2. Diseñar la interfaz del módulo "Red de Empleo" para el uso intuitivo por parte de los distintos actores: empresas, estudiantes, graduados y administradores.

3. Integrar el módulo "Red de Empleo" al sistema existente de CEPROEM, manteniendo la sincronización de sus datos.

#### <span id="page-20-0"></span>**1.4 Marco teórico**

Por parte de las empresas, la selección de personal es fundamental para alcanzar el éxito de cualquier empresa, por tanto, es importante que el departamento de recursos humanos implemente estrategias para la búsqueda de personal [4]. Por ejemplo; en la compañía Seguros Alianza S.A de la ciudad de Cuenca se desarrolló una propuesta para mejorar el proceso de selección del personal, con el fin de analizar las herramientas TIC necesarias para la innovación dentro de los procesos de reclutamiento y selección de la compañía, considerando este proceso como una base para mejorar el tiempo y los recursos empleados para el reclutamiento personal.

A lo largo de la investigación se menciona diferentes técnicas tradicionales de reclutamiento de personal, como:

- Por indicación de trabajadores: Actuales empleados de la empresa se comunican con el departamento de recursos humanos para referenciar personas que conocen.
- Anuncios en prensa: Es una herramienta que se sigue utilizando, no obstante, con el paso del tiempo ha perdido fuerza, puesto que ha sido desplazada por herramientas de reclutamiento tecnológicas.
- Ferias de empleo: Las empresas acuden a ferias de trabajo en búsqueda de talento, en su mayoría suelen ser organizadas por universidades o por las propias empresas.
- Contactarse con universidades: Las empresas suelen contactarse con universidades para divulgar oportunidades de empleo dentro del mercado.

Sin embargo, se descubre que las técnicas anteriormente mencionadas pueden ser reemplazadas por una nueva tendencia en la selección de personal que son las redes sociales o también denominado reclutamiento 2.0, promueve ventajas como el ahorro en coste de publicación de ofertas laborales, calidad en los posibles candidatos, así como identificar candidatos que buscan de forma activa un trabajo a través de envió de autocandidatura[5].

Acosta y Vargas en su tesis "Análisis, diseño y desarrollo de una bolsa de trabajo" concluyen que los portales web que funcionan como bolsas de trabajo, es posible generar una gran variedad de potenciales candidatos para las vacantes, sin necesidad de hacer una inversión para realizar el proceso de forma manual. El costo de búsqueda virtual de los candidatos se reduce considerablemente, por lo que, frente a los medios escritos como el periódico u otras formas de buscar candidatos para las vacantes, es previsible que este acabe por imponerse. Las bolsas de trabajo han tenido una buena aceptación dentro del mercado ecuatoriano, especialmente en los últimos años [6].

Por otro lado, las universidades, han propuesto diferentes soluciones para facilitar la inserción laboral de sus estudiantes o graduados, tal como menciona el vicerrector de UNIR en el periódico El País "Los centros de educación deben desarrollar sus propios mecanismos para conocer qué demandan las empresas y la sociedad" [7].

Por ejemplo; La Universidad Abierta de Cataluña (UOC) ha desarrollado EPICA<sup>1</sup>, con el objetivo de incrementar la visibilidad de las competencias multidisciplinarias de empleabilidad de los futuros graduados para ayudarlos en la búsqueda de trabajo. En el año 2020, el proyecto obtuvo el reconocimiento como el segundo proyecto seleccionado por el Innovation Radar, una

<sup>1</sup> "EPICA". EPICA Initiative [Online]. Disponible en: https://www.epica-initiative.com/index.php

iniciativa de la Comisión Europea que tiene como objetivo identificar innovaciones con alto potencial en proyectos de investigación e innovación financiadas por la Unión Europea. Esta distinción evidencia que el trabajo realizado con EPICA ofrece un valor social significativo [8], [9].

#### <span id="page-22-0"></span>*1.4.1 La revolución de internet y su adaptación a la selección del personal*

Desde la década de los 80, la llegada del Internet y la implementación de las nuevas tecnologías, en los departamentos de recursos humanos se experimentó una transformación significativa para el proceso del reclutamiento y selección. Surgieron los primeros portales de empleo, denominado los 1.0. Tal como Infojobs, fundado en 1988, propuso el anuncio de las vacantes donde se podía redactar y publicar en cuestión de minutos. Sin embargo, en los departamentos de recursos humanos, no se acoplaban a las nuevas formas de buscar personal y se mantenían realizando el reclutamiento del personal tradicionalmente tal como seguir imprimiendo perfiles laborales o reclutar en otras fuentes. La evolución tecnológica, la nueva era de la información y la creciente competencia demanda que las empresas adapten sus estrategias de selección de personal a las nuevas tendencias. En la actualidad, cada vez más empresas recurren a las redes sociales, internet y portales de empleo para buscar candidatos. Este enfoque, conocido como reclutamiento 2.0, implica dotar a los departamentos de recursos humanos de las herramientas necesarias para identificar a los candidatos más calificados a través de la web [10].

#### <span id="page-22-1"></span>*1.4.2 Nueva tendencia: Reclutamiento 2.0*

Teniendo en cuenta la evolución del proceso de reclutamiento, se ha desarrollado conceptos que describen la nueva tendencia del Reclutamiento 2.0, haciendo referencia a particularidades que la caracterizan.

En el libro "Reclutamiento y selección 2.0" de Pedro Rojas señala que el término ''reclutamiento 2.0'' se originó en los Estados Unidos y ha ganado fuerza en los últimos años en Latinoamérica. Esto ha llevado a que cada vez resulte más familiar para las empresas, de manera que buscan incorporar este concepto en sus estrategias de búsqueda de candidatos. Este término ha introducido cambios en los procedimientos en como las empresas ofrecen empleo y así mismo como las personas buscan trabajo. El internet y su capacidad de llegar a la sociedad promueve a las personas nuevas formas de acceder a las ofertas de trabajos, tales como portales especializados donde es factible realizar filtros específicos que faciliten las búsquedas. Estos portales de empleo les permiten a las empresas buscar candidatos en función a sus necesidades y a aquellos candidatos la posibilidad de ser visualizados y buscar las mejores ofertas laborales [11].

#### <span id="page-23-0"></span>*1.4.3 Selección de candidatos mediante portales de empleo*

A partir del año 2003, con la llegada de las redes sociales, surge una innovadora modalidad para seleccionar a los candidatos son los portales de empleo, que tienen alcance en varios países como México, Ecuador, Colombia, Chile, entre otros [12]. Como LinkedIn que es conocida como la mayor red profesional a nivel mundial, con 225 millones de usuarios en más de 200 países. Su misión es conectar a los profesionales del mundo para ayudarles a aumentar su productividad y rendimiento. Uno de los principales recursos que ofrece este servicio es el reclutamiento del talento humano. Esta red se vuelve novedosa al poseer filtros que ayudan a identificar candidatos idóneos de manera inmediata [13].

<span id="page-24-0"></span>**Capítulo 2**

#### <span id="page-25-0"></span>**2. Metodología.**

En la **¡Error! No se encuentra el origen de la referencia.** se describe el proceso para la implementación del módulo "Red de empleo" dentro del sistema de CEPROEM.

#### <span id="page-25-4"></span>**Figura 1**

*Proceso para el desarrollo del proyecto*

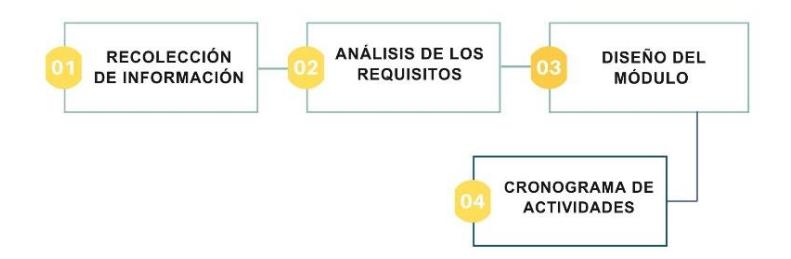

*Nota.* La figura proporciona una visión general del proceso de implementación del módulo de Red de empleo.

#### <span id="page-25-1"></span>**2.1 Recolección de información**

Este paso se desarrolló mediante conversaciones presenciales y virtuales con nuestro cliente. Con la información recolectada se obtuvo una compresión clara de las necesidades, expectativas y requisitos del cliente. Por lo consiguiente este proceso nos permitió identificar los requerimientos funcionales y no funcionales a implementar en el software.

#### <span id="page-25-2"></span>**2.2 Análisis de los requisitos**

#### <span id="page-25-3"></span>*2.2.1 Requerimientos Funcionales*

1. Las empresas deben visualizar la cantidad de estudiantes y graduados disponibles para ocupar las vacantes laborales dependiendo de la carrera universitaria.

- 2. Las empresas deben visualizar y descargar una lista de perfiles de estudiantes y graduados que cumplan con los criterios de búsqueda de carrera universitaria.
- 3. Los administradores de CEPROEM requieren que las empresas tengan acceso limitado a la visualización y descarga de perfiles de estudiantes y graduados dentro de la red de empleo.
- 4. Los administradores de CEPROEM requieren que las empresas proporcionen una retroalimentación sobre las actividades realizadas con el listado de perfiles de estudiantes y graduados que han sido proporcionado por la red de empleo.
- 5. Las empresas registradas en la "Red de Empleo" necesitan filtrar el listado de los estudiantes por criterios como: experiencia laboral, nivel de inglés, discapacidad, graduados.
- 6. Los administradores de CEPROEM necesitan que los estudiantes y graduados autoricen la visualización pública de su perfil antes de acceder a la suscripción de la red de empleo para suscribirse al sistema de CEPROEM.
- 7. Los estudiantes y graduados pueden cancelar su suscripción a la red de empleo dentro del sistema de CEPROEM.
- 8. Los administradores de CEPROEM necesitan que los estudiantes y graduados reciban un recordatorio sobre el cambio de estado de la suscripción a la red del empleo dentro del sistema de CEPROEM.
- 9. Los administradores de CEPROEM necesitan que los estudiantes y graduados deben recibir un recordatorio solicitando la actualización de su perfil en el sistema de CEPROEM.
- 10. Los estudiantes que están registrados a la "Red de Empleo" deben visualizar el número de empresas que han visualizado su perfil profesional.
- 11. Los administrados de CEPROEM deben visualizar las actividades de búsquedas que realizan las empresas en la red de empleo dentro del sistema de CEPROEM.
- 12. Los administradores de CEPROEM deben visualizar los estudiantes y graduados activos e inactivos que estén suscritos a la red de empleo dentro del sistema de CEPROEM.
- 13. Los administradores de CEPROEM deben ajustar y adaptar los parámetros de tiempos y visualizaciones dentro del sistema de Red de Empleo dentro del sistema de CEPROEM.

#### <span id="page-27-0"></span>*2.2.2 Requerimientos no realizables*

- 1. Las empresas registradas en la "Red de Empleo" necesitan filtrar el listado de los estudiantes por criterios como: experiencia laboral, nivel de inglés, discapacidad, graduados.
- 2. Los estudiantes que están registrados a la "Red de Empleo" deben visualizar el número de empresas que han visualizado su perfil profesional.

#### <span id="page-27-1"></span>*2.2.3 Alcance y limitaciones*

#### *2.2.3.1 Alcance del proyecto*

Para el desarrollo de este proyecto se consideró la implementación de un módulo llamado "Red de Empleo", para beneficiar únicamente a los estudiantes y graduados politécnicos que se encuentran en busca de un empleo acorde a su formación recibida en la ESPOL.

#### *2.2.3.2 Limitaciones del Proyecto*

A pesar de que se propuso el uso de microservicio para utilizar las tecnologías de preferencia, se concluyó que podría tener muchos efectos negativos, entre el más significativo, es la complejidad de la gestión. Por tanto, el diseño del prototipo fue presentado en función a las tecnologías que actualmente usa el sistema de CEPROEM, planteando una restricción técnica para el desarrollo del módulo "Red de Empleo".

Dependencia de la colaboración de agentes externos, como el departamento de GTSI. Este departamento es el encargado del manejo de los sistemas de tecnologías e información de la ESPOL.

#### <span id="page-28-0"></span>*2.2.4 Riesgos y beneficios de la solución.*

#### *2.2.4.1 Riesgos de la solución:*

• El módulo "Red de Empleo" puede ser usado por empresas que solo quieran descargar grandes cantidades de bases de datos para luego usarlas con fines lucrativos, por tanto, se implementó un límite de cinco descargas por mes para las empresas, con el fin de minimizar la descarga masiva de datos de los perfiles de estudiantes o graduados politécnicos.

#### *2.2.4.2 Beneficios:*

- Se mejoró el proceso de búsqueda de estudiantes o graduados politécnicos disponibles para ocupar una vacante laboral dentro del CEPROEM, generando un ahorro de los recursos para todos los usuarios involucrados.
- Se presentó la información actualizada de los perfiles de los estudiantes y graduados politécnicos dentro de la "Red de empleo", facilitando que los empleadores obtengan una visión precisa de las habilidades, experiencia y formación de los candidatos potenciales.

#### <span id="page-29-0"></span>*2.2.5 Usuarios de la solución*

- Administradores de CEPROEM: Realiza gestiones para conectar la oferta de estudiantes o graduados politécnicos con la demanda de talento de las empresas. Se encarga de aceptar las solicitudes de las ofertas laborales de las empresas.
- Estudiantes o graduados politécnicos: Tiene la responsabilidad de actualizar su perfil laboral para luego postular a ofertas realizadas por los empleadores dentro del sistema de CEPROEM.
- Empresas: Se encarga de solicitar publicar alguna oferta laboral dirigida a los estudiantes o graduados politécnicos, dicha oferta debe atraer un número considerable de postulantes y así contar con un proceso de selección más diverso.

#### <span id="page-29-1"></span>*2.2.6 Historias de usuarios*

Se plantearon historias de usuarios basados en los requerimientos del cliente que se obtuvieron durante las reuniones, centrando las necesidades de los usuarios de la solución. El uso de esta técnica nos permitió planificar y priorizar los requerimientos solicitados. Para una mejor visualización de las historias de usuario se clasificó de la siguiente manera: En la [Tabla 1](#page-30-0) se mostró las historias del usuario empresa. En la [Tabla 2](#page-30-1) se mostró las historias del usuario administradores. En la [Tabla 3](#page-31-0) se obtuvo las historias de usuario de los estudiantes y graduados politécnicos.

#### <span id="page-30-0"></span>**Tabla 1**

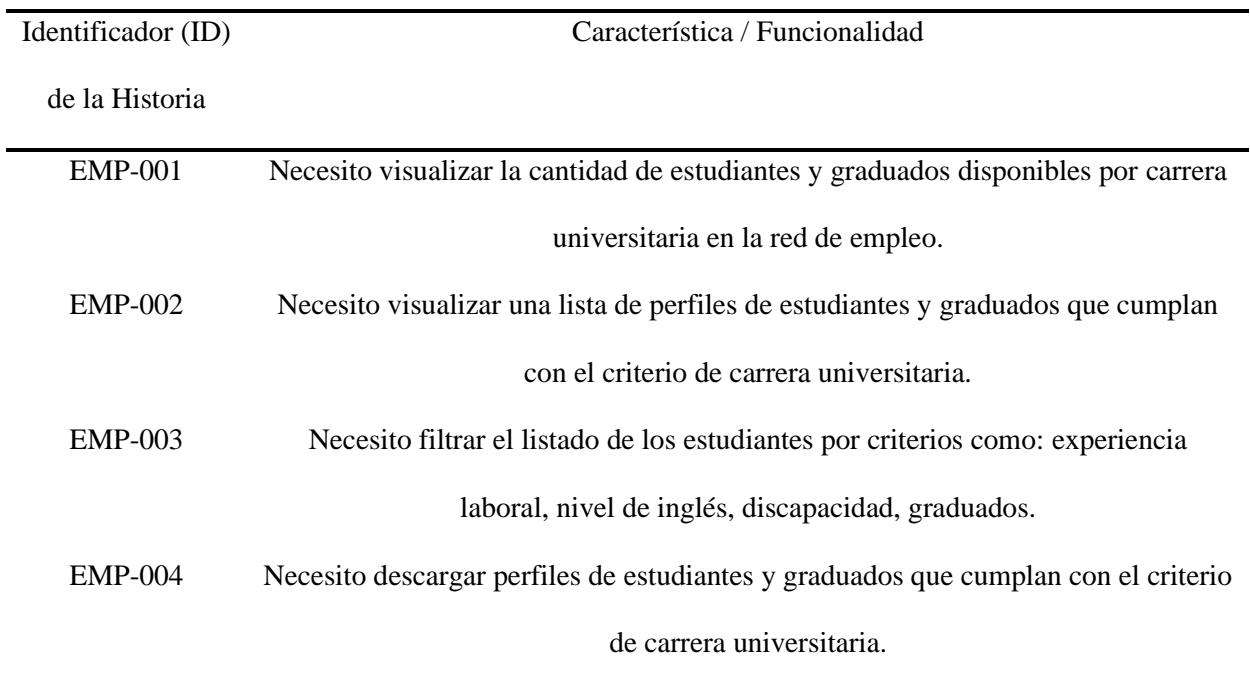

*Historias de usuarios de las empresas*

*Nota.* Las historias de usuarios fueron obtenidos a los requerimientos de los usuarios.

## <span id="page-30-1"></span>**Tabla 2 Historias de usuarios de los administradores**

*Historias de usuarios de los administradores*

| Identificador (ID) | Característica / Funcionalidad                                                     |
|--------------------|------------------------------------------------------------------------------------|
| de la Historia     |                                                                                    |
| $ADM-001$          | Necesito una retroalimentación de las empresas sobre las actividades realizadas    |
|                    | con el listado de perfiles de estudiantes y graduados.                             |
| $ADM-002$          | Necesito informar a los estudiantes y graduados sobre la publicación publica de su |
|                    | perfil en la Red de Empleo.                                                        |
| $ADM-003$          | Necesito que las empresas no visualicen ni descarguen consecutivamente los         |
|                    | perfiles de estudiante y graduados dentro de la red de empleo.                     |

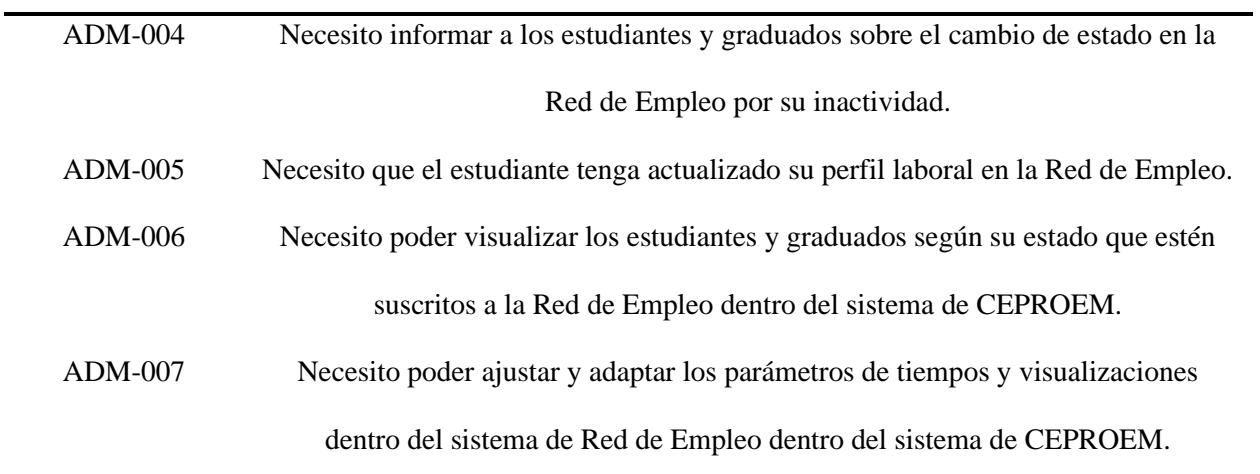

*Nota*Las historias de usuarios fueron obtenidos a los requerimientos de los usuarios. *.* Las historias de usuarios fueron obtenidos a los requerimientos de los usuarios..

#### <span id="page-31-0"></span>**Tabla 3**

*Historias de usuarios de los estudiantes y graduados*

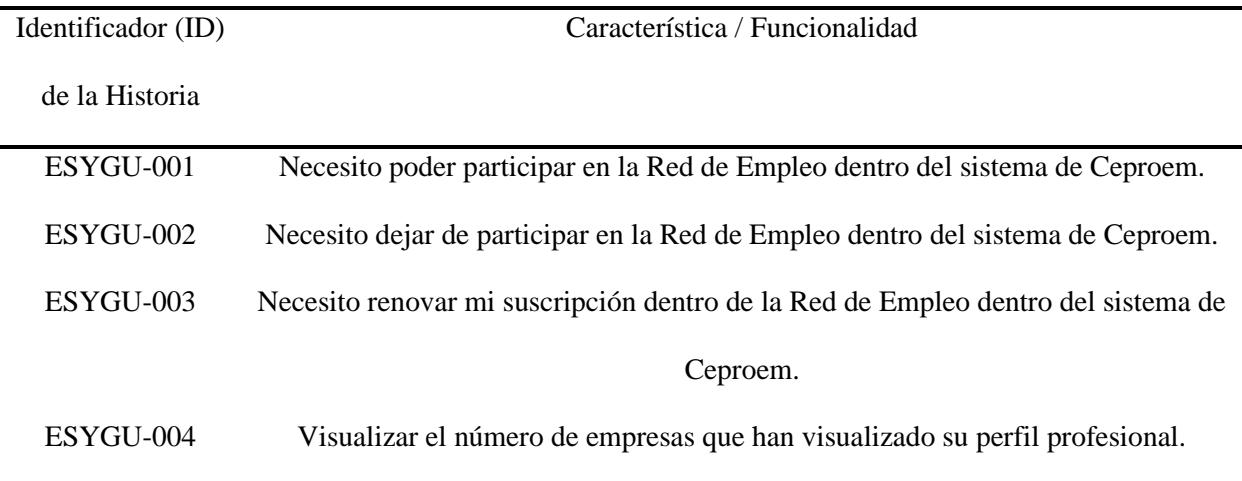

*Nota.* Las historias de usuarios fueron obtenidos a los requerimientos de los usuarios.

#### <span id="page-32-0"></span>**2.3 Diseño del módulo**

#### <span id="page-32-1"></span>*2.3.1 Vista lógica*

Con el fin de capturar y visualizar de manera más dinámica los requerimientos planteados por el cliente, se utilizó un enfoque basado en dos tipos de gráficos como herramientas para el análisis, diseño y estructuración del proceso de desarrollo del módulo "Red de Empleo".

#### *2.3.1.1 Diagrama caso de uso*

El diagrama brindó una representación visual de las interacciones entro los actores involucrados, permitiendo identificar lo siguiente:

En la [Figura 2](#page-33-0) se presentó el comportamiento que puede tomar el actor administrador, el cual se encarga de la gestión de la empresa y de la gestión del usuario estudiante o graduado politécnico. En la [Figura 3](#page-34-0) se comprendió las acciones que puede realizar el actor empresa, tales como: visualizar y descargar perfiles de estudiantes o graduados politécnico, visualizar las carreras con mayor número de postulantes. En la [Figura 4,](#page-34-1) se identificaron a los estudiantes y graduados politécnicos como un tercer usuario de la solución, ellos pueden tomar acciones como: suscribirse a la "Red de empleo", renovar dicha suscripción y así mismo anular la suscripción.

## <span id="page-33-0"></span>**Figura 2**

## *Diagrama de caso de uso del actor administrador*

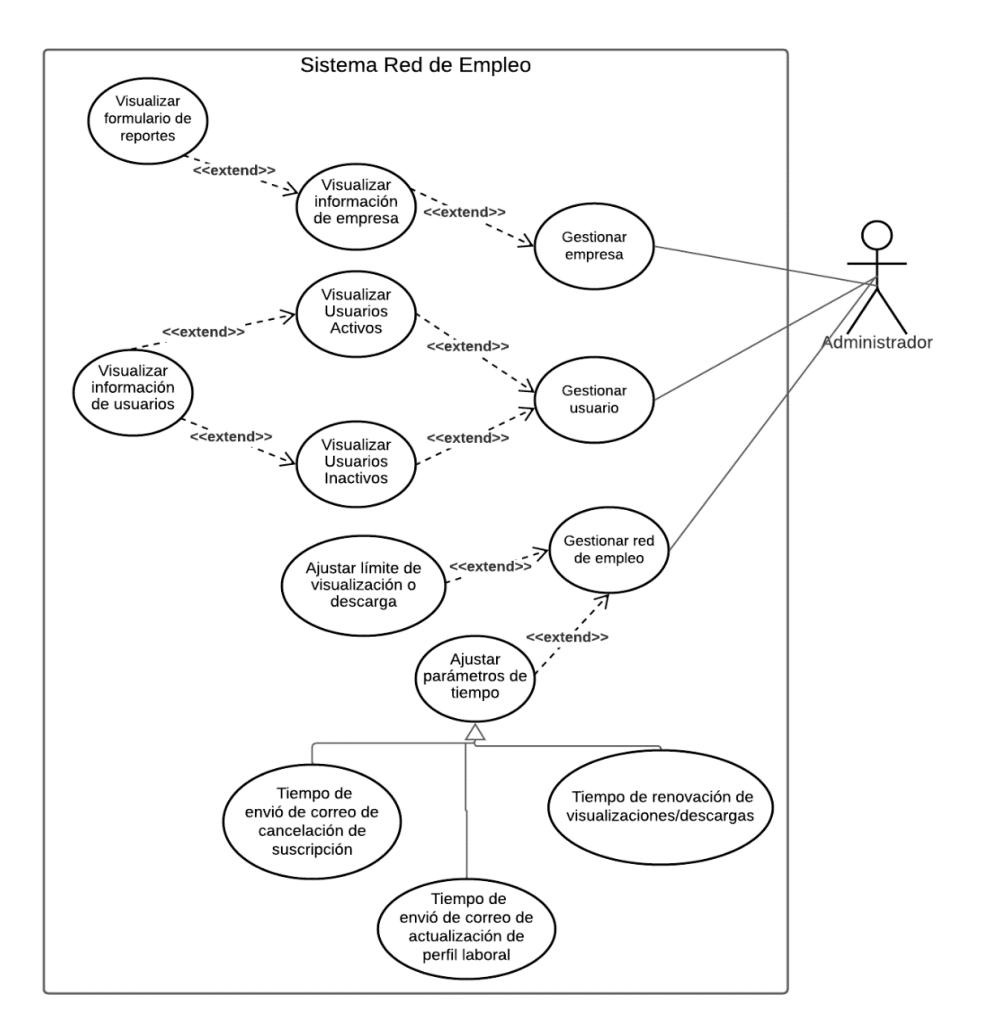

*Nota.* La figura proporciona el diagrama de caso de uso del actor administrador.

## <span id="page-34-0"></span>**Figura 3**

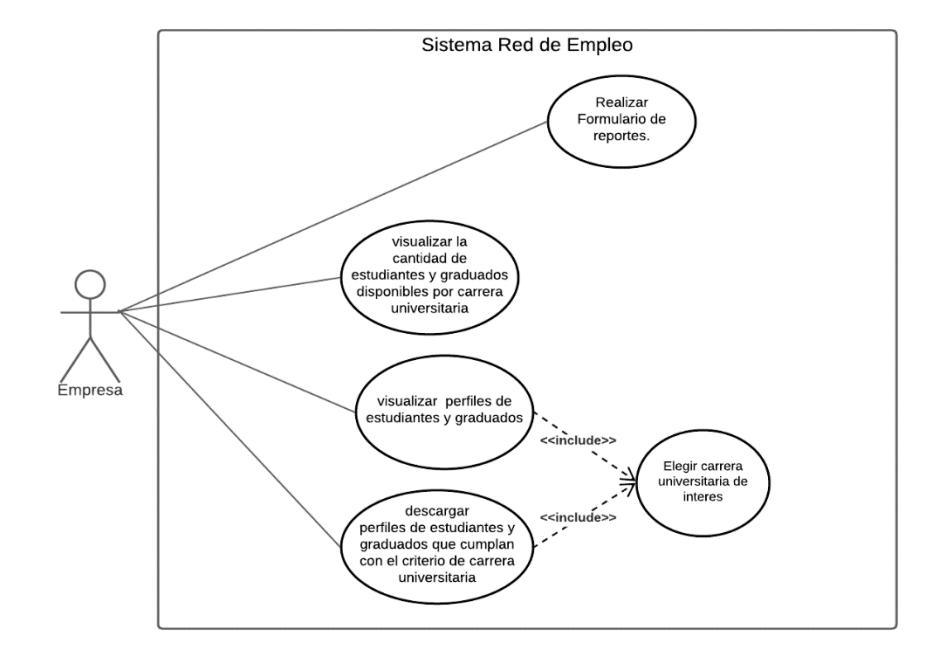

*Diagrama de caso de uso del actor empresa*

*Nota.* La figura proporciona el diagrama de caso de uso del actor empresa.

## <span id="page-34-1"></span>**Figura 4**

*Diagrama de caso de uso de los actores estudiantes y graduados*

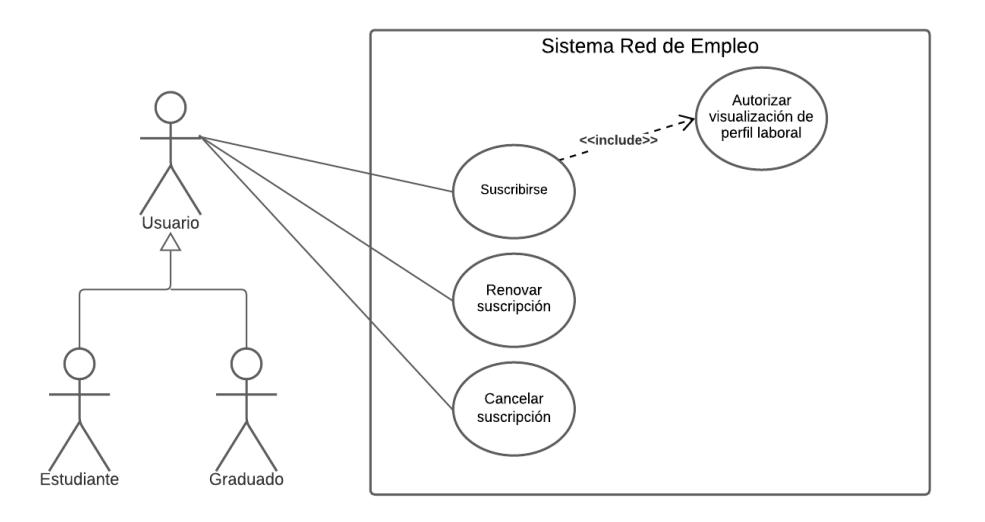

*Nota.* La figura proporciona el diagrama de caso de uso de los actores estudiantes y graduados.

#### *2.3.1.2 Diagrama entidad relación*

Con el objetivo tener una representación más clara para la validación de los requerimientos y el diseño propuesto. Se realizó el modelado de la estructura de los datos, siguiendo los estándares del GTSI para la creación de entidades y atributos. La explicación detallada de cada tabla y atributos se encuentran en [Figura A 4.](#page-59-0)

#### <span id="page-35-0"></span>*2.3.2 Diseño de la sección para Administradores*

Para los administradores del CEPROEM el prototipo se dividió de la siguiente manera: Visualización de actividades de las empresas, visualización de politécnicos activos, visualización de politécnicos inactivos y configuración de variantes en el sistema.

En la [Figura 5](#page-36-0) se presentó un listado en forma de tablas con cada una de las actividades de las empresas. En general, los administradores acceden a la fecha en la que descargaron o visualizaron un listado especifico de politécnicos, así mismo tienen una visualización del estado de los formularios, y un botón que les permitirá ver el formulario correspondiente a cada actividad.
# **Figura 5**

*Interfaz del administrador del CEPROEM* 

| Ofertas                        | Empleadores<br><b>Usuarios</b>                       | <b>Red de Empleo</b><br>Más opciones           |                     |              |                 |         |  |
|--------------------------------|------------------------------------------------------|------------------------------------------------|---------------------|--------------|-----------------|---------|--|
| <b>Actividades de Empresas</b> |                                                      |                                                |                     |              |                 |         |  |
| Empresas                       | Politécnicos<br>Politécnicos<br>Activos<br>Inactivos | Configuración                                  |                     |              |                 |         |  |
| Mostrar                        | v registros por página<br>10                         |                                                |                     |              |                 | Buscar: |  |
| No.                            | Nombre de la empresa                                 | Fecha de visualización                         | Carrera visualizada | Estados      | <b>Opciones</b> |         |  |
| 219                            | Nombre empresa                                       | Fecha: Viernes 23 de junio 2023<br>Hora: 10:35 | Computación         | Pendiente    |                 |         |  |
| 218                            | Nombre empresa                                       | Fecha: Viernes 23 de junio 2023<br>Hone: 10:35 | Computación         | Desarrollado | O               |         |  |
| 217                            | Nombre empresa                                       | Fecha: Viernes 23 de junio 2023<br>Hora: 10:35 | Computación         | Pendiente    |                 | miro    |  |

*Nota.* La figura proporciona la pantalla del interfaz del administrador del CEPROEM.

En la [Figura 6](#page-36-0) se mostró la pantalla para la visualización de los politécnicos activos en la red de empleo. En esta pantalla se presentó un listado en forma de tabla que brinda información clave de cada politécnico. La tabla incluye el nombre, correo electrónico, teléfono, fecha de suscripción.

# <span id="page-36-0"></span>**Figura 6**

*Interfaz de visualización de los politécnicos activos en la red de empleo*

| <b>Empresas</b> | Politécnicos<br>Politécnicos<br><b>Inactivos</b><br><b>Activos</b> | Configuración |                                             |                                         |                  |                          |
|-----------------|--------------------------------------------------------------------|---------------|---------------------------------------------|-----------------------------------------|------------------|--------------------------|
| Mostrar         | $\sim$ registros por página<br>10                                  |               |                                             |                                         | Buscar:          | Excel                    |
| No.             | Nombre del postulantes                                             | Carrera       | Fecha Fin de suscripción Correo Electrónico |                                         | Télefono         | Opciones                 |
|                 | Maria del Rosario                                                  | Computación   | Fecha: Viernes 23 de junio 2023             | mrosa@hotmail.com<br>mrosa@espol.edu.ec | +593 99 427 4091 | $\mathbf{B}$<br>$\alpha$ |
| $\overline{2}$  | Maria del Rosario                                                  | Computación   | Fecha: Viernes 23 de junio 2023             | mrosa@hotmail.com<br>mrosa@espol.edu.ec | +593 99 427 4091 | $\mathbf{B}$<br>$\alpha$ |
| 3               | Maria del Rosario                                                  | Computación   | Fecha: Viernes 23 de junio 2023             | mrosa@hotmail.com<br>mrosa@espol.edu.ec | +593 99 427 4091 | $\mathbf{B}$<br>Q        |

*Nota.* La figura proporciona la interfaz de visualización de los politécnicos activos en la red de empleo.

En la [Figura 7](#page-37-0) para resumir esta interfaz, tiene la misma funcionalidad que la [Figura](#page-36-0)  [6.](#page-36-0) Sin embargo, esta pantalla mostró información de estudiantes o graduados politécnicos que se inscribieron a la red de empleo, pero no han presentado actividad después de los tres meses de inscripción. Esto les permitió a los administradores de CEPROEM la oportunidad de contactarse con los politécnicos y obtener una retroalimentación sobre las razones que lo han llevado a no renovar la suscripción.

#### <span id="page-37-0"></span>**Figura 7**

*Interfaz de visualización de los politécnicos inactivos en la red de empleo*

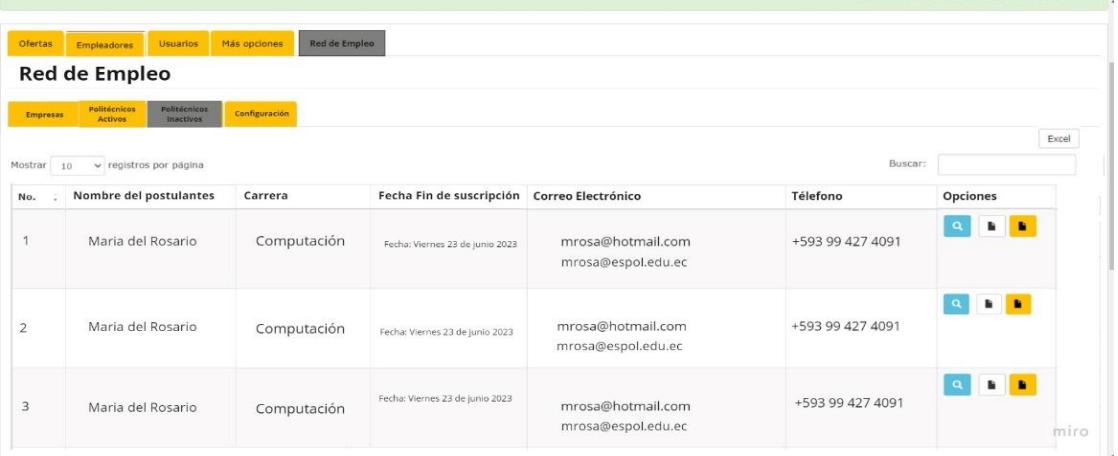

*Nota.* La figura proporciona la interfaz de visualización de los politécnicos inactivos en la red de empleo.

Se presentó la pantalla para que el administrador realice cambios a opciones del sistema, como límite de visualizaciones de las empresas, límite de días para enviar actualización de perfiles y para renovación de la suscripción del estudiante en la red de empleo entre otras que se muestran en la [Figura 8.](#page-38-0)

### <span id="page-38-0"></span>**Figura 8**

*Interfaz de cambios de variables dentro de la red de empleo*

| <b>Red de Empleo</b><br>Empleadores<br>Usuarios<br>Más opciones<br>Ofertas<br><b>Red de Empleo</b> |               |   |         |
|----------------------------------------------------------------------------------------------------|---------------|---|---------|
| Politécnicos<br>Configuración<br>Recientes<br><b>Empresas</b><br>Inactivos<br>Configuraciones      |               |   |         |
| $\alpha$<br>Ajustes en :                                                                           | Variantes     |   | Opción  |
| Límite de días para enviar el correo de actualización del perfil laboral al estudiante             | 75<br>$\odot$ |   | GUARDAR |
| Límite de días para enviar el correo de cancelación de suscripción al estudiante                   | 90<br>$\circ$ | △ | GUARDAR |
| Tiempo para renovación de visualización o descarga de las empresas                                 | 30<br>$\circ$ | ÷ | GUARDAR |
| Numero de visualizaciones o descargas permitidas para las empresas por mes.                        | $\circ$<br>5  | ô | GUARDAR |

*Nota.* La figura proporciona la interfaz de cambios de variables dentro de la red de empleo.

# *2.3.3 Diseño de la sección para Estudiantes o Graduados Politécnicos.*

Para los estudiantes y graduados politécnicos se realizó una pantalla en donde deberán aceptar la autorización que permita que su perfil profesional sea distribuido. En la [Figura 9](#page-39-0) se puede visualizar el botón suscribirse estará desactivado hasta que el estudiante o graduado acepte dicha autorización.

# <span id="page-39-0"></span>**Figura 9**

*Interfaz de suscripción de los estudiantes y graduados*

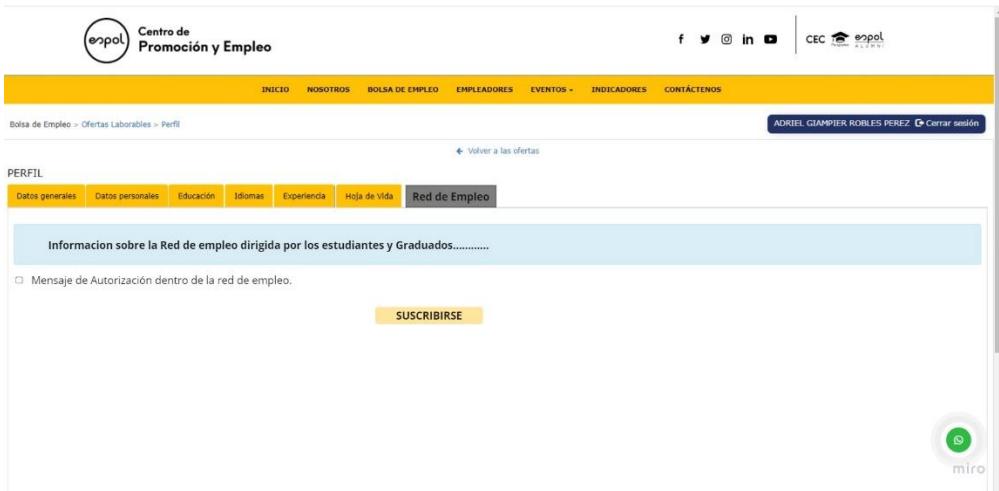

*Nota.* La figura proporciona el interfaz de suscripción de los estudiantes y graduados.

En la [Figura 10,](#page-39-1) se realizó los estados que el estudiantes o graduado, se desplegó las opciones renovar suscripción y cancelar suscripción.

# <span id="page-39-1"></span>**Figura 10**

*Interfaz de los estudiantes y graduados suscritos* 

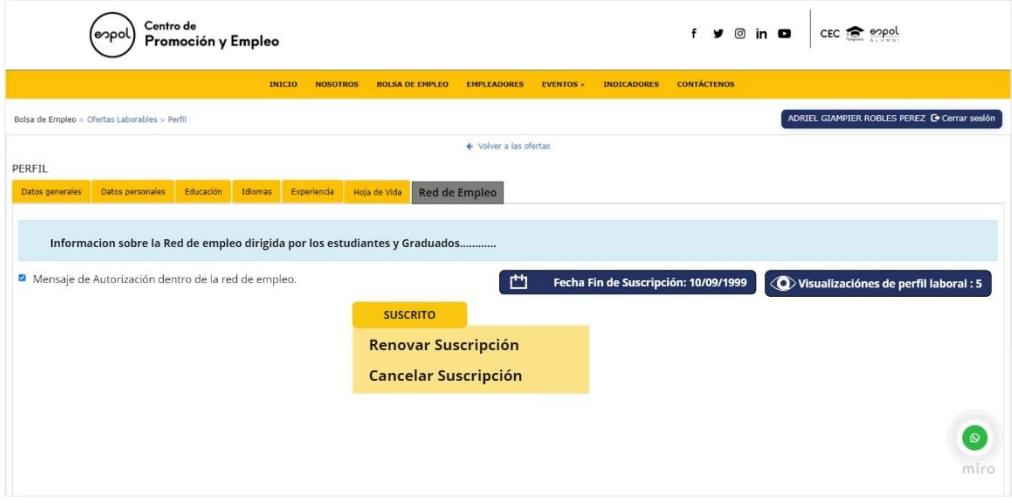

*Nota.* La figura proporciona el interfaz de los estudiantes y graduados suscritos.

#### *2.3.4 Diseño de la sección para Empresas.*

Para las empresas se dividió el flujo de ventanas de la siguiente manera:

Visualización de carreras con mayor cantidad de postulantes, listado de estudiantes o graduados de acuerdo con una carrera, formulario de actividades realizadas en la Red de Empleo.

En la **¡Error! No se encuentra el origen de la referencia.**, se realizó la pantalla del listado de carrera con la respectiva cantidad de postulantes, en la parte superior se le muestra el límite de descarga proveído por los administradores de CEPROEM, un enlace hacia los futuros formularios, y un enlace hacia el manual de cómo funciona la red de empleo.

### **Figura 11**

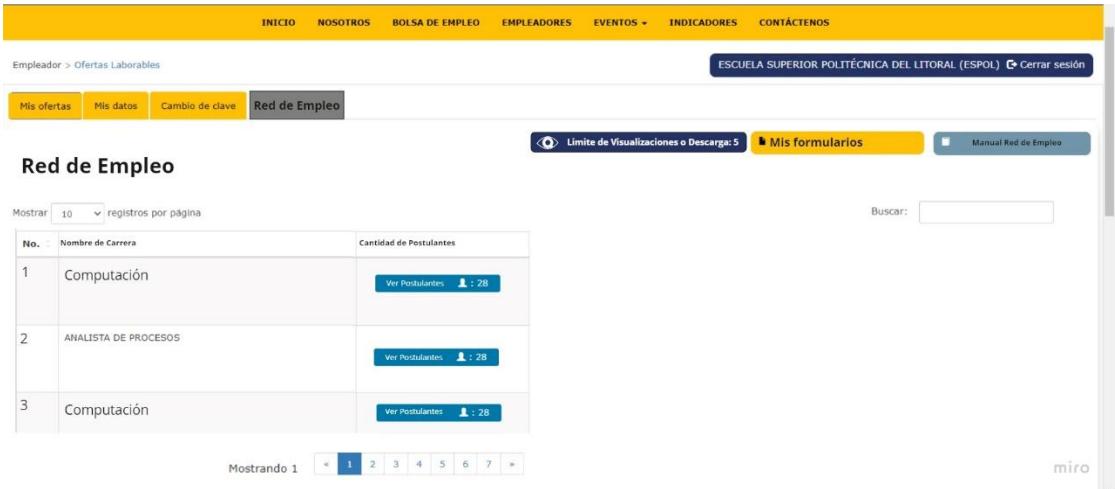

*Interfaz de las funcionalidades de las empresas dentro de la red de empleo*

*Nota.* La figura proporciona la interfaz de las funcionalidades de las empresas dentro de la red de empleo.

Si la empresa no completó los formularios después del plazo otorgado por haber visualizado la lista de los postulantes, se realizó la implementación de un mensaje informativo, sobre la cantidad de formularios pendientes, además de la importancia de completarlo, la pantalla a más detalle en la [Figura 12.](#page-41-0)

# <span id="page-41-0"></span>**Figura 12**

*Interfaz del mensaje informativo sobre formularios pendientes de las empresas.*

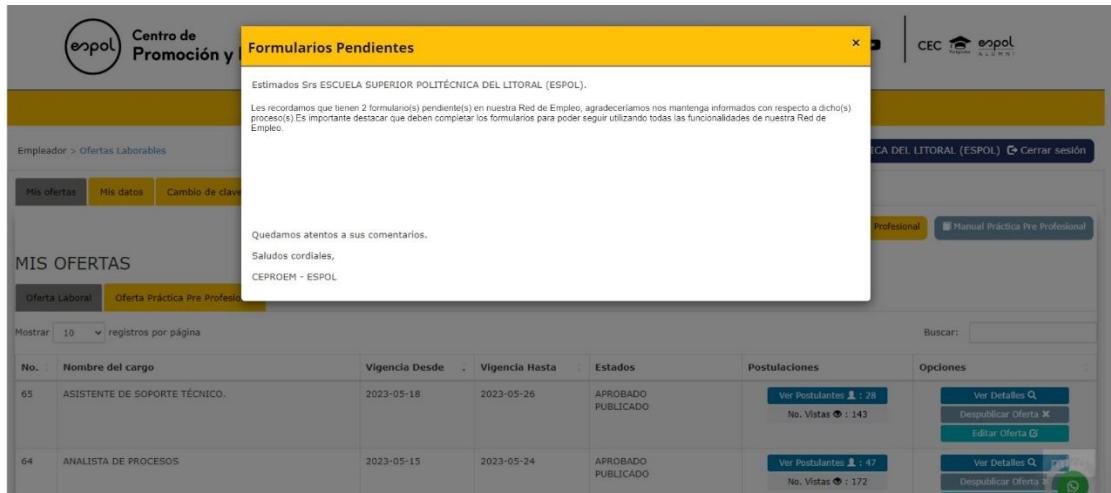

*Nota.* La figura proporciona el interfaz del mensaje informativo sobre formularios pendientes de las empresas.

### **2.4 Cronograma de Actividades**

Con el objetivo de gestionar eficientemente el tiempo y los recursos, se planteó el siguiente cronograma de actividades:

### **Figura 13**

#### *Visualización del cronograma de actividades*

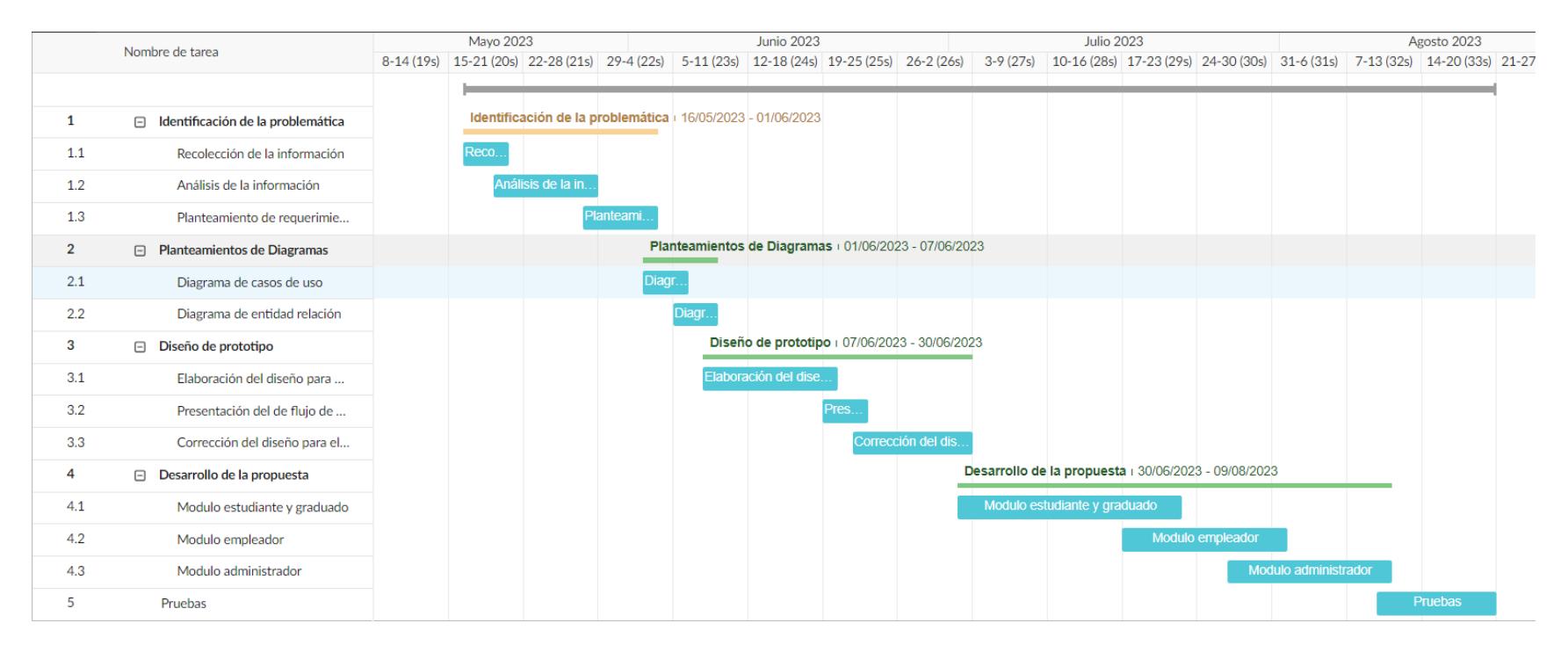

**Capítulo 3**

#### **3. Resultados y análisis**

#### **3.1 Análisis**

En esta sección se detalla el proceso de desarrollo del módulo "Red de Empleo" en el actual sistema de CEPROEM. Recordando que este módulo busca facilitar oportunidades laborales de los estudiantes y graduados politécnicos, reducir cargas de trabajo a los administradores de CEPROEM y mejorar el proceso de búsqueda de talentos a las empresas asociadas. Por tanto, durante el proceso de desarrollo, se examinó mediante la interacción con nuestros usuarios los elementos claves de diseño, implementación y funcionamiento de cada módulo, obteniendo valiosas perspectivas que aportaron valor al proyecto. A continuación, se describe el desarrollo de la implementación "Red de Empleo".

#### **3.2 Desarrollo del módulo Estudiantes o Graduados Politécnicos**

Durante el desarrollo de este módulo, se realizó una reunión presencial con el departamento de GTSI. Al ser el primer módulo para tratar de la solución, se necesitaba aclarar cómo estaban relacionados ciertos datos de los estudiantes en el sistema, por ejemplo: un estudiante no tiene relacionado directamente a que carrera pertenece, se deben pasar por otras entidades para obtener dicha información. Cabe mencionar que, la carrera del estudiante no era tan relevante para este módulo, pero en el módulo de empleadores era de suma importancia. Se considera que no hubo mayor dificultad para la resolución de este módulo. Es importante recordar que la función de este módulo era permitir que los estudiantes y graduados politécnicos se suscribiesen a la "Red de Empleo".

#### **3.3 Desarrollo del módulo Empleadores**

Para el desarrollo de este módulo, se llevaron a cabo múltiples reuniones virtuales con GTSI, con el propósito de esclarecer dudas relacionadas con las diversas carreras ofertadas por la ESPOL. La institución ha abarcado más de doscientas cincuenta carreras a lo largo de los años, algunas de las cuales ya no se encuentran vigentes o carreras que han cambiado de nombre. Este escenario representó un gran desafío para el desarrollo del módulo.

Sin embargo, después de algunas conversaciones, con el cliente, se llegó a un acuerdo de presentar al empleador las carreras agrupadas, utilizando las nomenclaturas previamente establecidas por GTSI. Este enfoque resultó crucial para la implementación de funcionalidades del módulo, siendo una de las etapas más complejas. Es importante resaltar que el objetivo de este módulo radicaba en proporcionar a los empleadores registrados en el CEPROEM un listado completo de estudiantes y graduados politécnicos interesados en oportunidades laborales.

#### **3.4 Desarrollo del módulo administradores**

Para la implementación del módulo para los administradores, en el requerimiento de visualización de empleadores, estudiantes activos e inactivos, no se presentó mayor dificultad. Sin embargo, se realizaron varias reuniones virtuales con el departamento de GTSI, con el fin de esclarecer como primer punto el envío de correos y como segundo punto la creación de disparadores para el requerimiento de configuraciones de alertas y visualizaciones.

Para el primer punto, se concluyó en la implementación de un servicio post con la ayuda de la herramienta curl<sup>2</sup>, desarrollado en un ejecutable programado en Windows para él envió de correos electrónicos. Para el segundo punto, se enviaron los disparadores al departamento de GTSI, para su revisión e implementación en la base de datos, puesto que no contábamos con permiso para esta acción. Es importante resaltar que el objetivo de este módulo radicaba en proporcionar control a los administradores de CEPROEM sobre diversas acciones dentro de la "Red de Empleo".

### **3.5 Pruebas de validación de usuario**

La ejecución de un plan de pruebas representó un punto muy importante a la hora de validar el proyecto. El plan de prueba fue descrito en el Apéndice C: PLAN DE PRUEBAS, que tuvo como objetivo principal validar que el módulo "Red de Empleo", se implementó correctamente, además que se cumplió con los requerimientos especificados en el diseño de la solución. El plan de pruebas fue realizado con la ayuda de usuarios en el rol de estudiante o graduado politécnico, empleador y administradores de CEPROEM.

<sup>&</sup>lt;sup>2</sup> "curl". https://curl.se/ (consultado el 22 de agosto de 2023).

#### **3.6 Resultados**

#### *3.6.1 Resultado de las pruebas de validación*

Tras la ejecución de las pruebas de validación, se determinó que se lograron satisfacer con todos los requerimientos establecidos. Los resultados de las prueban también fueron detalladas en el Apéndice C: PLAN DE PRUEBAS.

En términos generales, de las trece tareas definidas en plan de pruebas, todas ellas fueron completadas exitosamente por los usuarios respectivamente con su rol, destacando que más de la mitad de las tareas presentaron un nivel bajo de dificultad. Esto permitió comprender que la implementación del módulo "Red de Empleo", se realizó de manera precisas y alineada con las necesidades de cada usuario.

#### **3.7 Análisis de Costos**

La ESPOL proporcionó las tecnologías necesarias para el desarrollo cubriendo gastos relacionados con el alojamiento de los datos, y licencias de softwares. Por tanto, solo se tomó en consideración dos factores principales: el recurso humano es decir la mano de obra del equipo de desarrollo, y el tiempo necesario para completar los requerimientos del proyecto.

Estos elementos fueron fundamentales para calcular los costos basados en el tiempo dedicado por el equipo de desarrollo. Se ha calculado un aproximado de las horas trabajadas y un salario calculado por horas laboradas.

Teniendo en cuenta que, el sueldo promedio de un desarrollador de software en el país está entre los \$4.00 y \$6.00 dólares americanos. Se propuso valorar en \$5.00 dólares americanos por hora. Al equipo de diseño y desarrollo le tomo 16 semanas completar el proyecto, esto incluye: levantamiento de requerimientos, prototipos de la implementación, programación del

frontend y backend del módulo, y pruebas para la validación. Durante las 16 semanas se trabajó 6 días a la semana, lunes a sábados en tiempo estimado de 4 horas por día, dando como resultado 384 horas en las 16 semanas. Dando un total del costo al proyecto de \$1920 dólares americanos.

Se planteó una tabla de costos para una mejor compresión de la valoración del proyecto.

#### **Tabla 4 Costos para la valoración del proyecto**

| Actividades                                    | Semana         | Horas totales | Valor     |
|------------------------------------------------|----------------|---------------|-----------|
| Levantamiento de requerimientos                | $\mathbf{1}$   | 24            | \$120.00  |
| Prototipos de la implementación                | $\overline{2}$ | 48            | \$240.00  |
| Programación del Frontend y Backend del módulo | 11             | 264           | \$1320.00 |
| Pruebas para la validación                     | $\overline{2}$ | 48            | \$240.00  |
| Total                                          |                |               | \$1920.00 |

*Tabla de costos para la valoración del proyecto*

# **3.8 Cierre del proyecto**

Luego de haber implementado con éxito las funcionalidades en el sistema, cumpliendo con todos los requerimientos solicitados por el cliente y teniendo firmada el acta de cierre de proyecto el cual se encuentra en APENDICE E: ACTA DE CIERRRE DE PROYECTO, se enlista los siguientes entregables:

> • Diagrama entidad relación de las nuevas tablas agregadas al sistema de CEPROEM.

- Manual técnico a GTSI
- Manual de usuarios que indican el funcionamiento del módulo "Red de Empleo" para los empleadores, administradores y politécnicos.
- Módulo "Red de Empleo" funcional.

**Capítulo 4**

#### **4. Conclusiones y recomendaciones**

En este capítulo, se presentan las conclusiones derivadas de los resultados obtenidos, los cuales cumplen con el objetivo general y los objetivos específicos planteados al inicio del proyecto. Además, se ofrecen recomendaciones valiosas que pueden considerarse para futuras implementaciones.

#### **4.1 Conclusiones**

- Se logró implementar al 100% la funcionalidad requerida para el módulo "Red de Empleo", habilitando en su totalidad el entorno en que las empresas pueden acceder a los perfiles de los estudiantes y graduados que han dado la autorización de ser visualizados, para facilitar la relación entre todos los roles involucrados en el sistema de CEPROEM.
- Se alcanzó una interacción fluida entre las funcionalidades de los distintos roles, esto quedó evidenciado, en los resultados de las pruebas de usuarios, en donde todas las pruebas fueron realizadas completamente. Al conseguir este objetivo hemos asegurado una experiencia positiva para todos los usuarios en la "Red de Empleo".
- Se obtuvo un diseño de interfaz que se integra de manera coherente con la interacción preexistente del sistema de CEPROEM. Este enfoque garantiza el uso intuitivo por parte de los diversos actores involucrados, mientras se preserva un nivel de accesibilidad y amigabilidad para todos los usuarios, ya sean empresas, estudiantes, graduados o administradores.
- Se ha alcanzado una integración exitosa de los datos y las nuevas funcionalidades de la "Red de Empleo" en el sistema de CEPROEM, asegurando así la fiabilidad y

consistencia del sistema y sus datos, garantizando una máxima utilidad para todos los usuarios de la solución.

# **4.2 Recomendaciones**

- Es vital continuar evaluando y recopilando retroalimentación de los usuarios en el uso cotidiano de la interfaz, para afinar y enriquecer el módulo "Red de Empleo", de manera que siga siendo una herramienta fundamental para politécnicos, empresas y administradores.
- Se recomienda que, en futuras implementaciones, para el módulo de administradores dentro de la "Red de Empleo", se agregue un método que permita descargar en formato Excel todas las respuestas de los formularios realizados por las empresas, con el fin que los administradores puedan tener aquella información de una manera más fácil.
- Como recomendación a futuros politécnicos, que elaboren implementaciones para sistemas de la ESPOL, es importante que reconozcan que GTSI es un departamento con alta demanda, por tanto, deben hacer todo movimiento con tiempo, separar reuniones y administrar de la mejor manera el tiempo que les pueden brindar.

#### **Referencias**

[1] P. E. G. Castro *et al.*, "Procesos de reclutamiento y las redes sociales", *RIDE Revista Iberoamericana para la Investigación y el Desarrollo Educativo*, vol. 6, núm. 12, Art. núm. 12, jun. 2016.

[2] "Un titulo con garantia laboral". https://www.expreso.ec/actualidad/titulo-garantialaboral-44172.html (consultado el 12 de julio de 2023).

[3] "CEPROEM - Centro de Promoción y Empleo".

http://ceproem.espol.edu.ec/Vistas/inicio/nosotros.aspx (consultado el 12 de junio de 2023).

[4] L. D. Andrade Acuña, E. M. Cotes Maya, S. L. Duarte Rojas, J. L. Guerra Pinto, y Y. Vargas Arango, "Plan Estratégico para Mejorar el Proceso de Reclutamiento y Selección de Personal en el Grupo Empresarial Oleoflores S.A.S", may 2021, Consultado: el 12 de junio de 2023. [En línea]. Disponible en: http://repository.unad.edu.co/handle/10596/41134

[5] M. J. Cabrera Zambrano, "Propuesta de mejora al proceso de reclutamiento y selección del personal para la Compañía Seguros Alianza S.A en la agencia de la ciudad de Cuenca en el período noviembre 2021-marzo 2022", bachelorThesis, 2022. Consultado: el 13 de junio de 2023. [En línea]. Disponible en: http://dspace.ups.edu.ec/handle/123456789/23986

[6] A. A. Andy Acosta y A. R. Vargas Mantilla, "Análisis, diseño y desarrollo de una bolsa de trabajo en ambiente web para el departamento de Bienestar Estudiantil de la Universidad Politécnica Salesiana sede Quito - Campus El Girón.", bachelorThesis, 2014. Consultado: el 12 de junio de 2023. [En línea]. Disponible en: http://dspace.ups.edu.ec/handle/123456789/7223

[7] J. A. Fernández, "Qué hace la universidad para que sus estudiantes encuentren trabajo", *El País*, el 5 de febrero de 2021. https://elpais.com/sociedad/futuros-educacion/2021-02-05/quehace-la-universidad-para-que-sus-estudiantes-encuentren-trabajo.html (consultado el 12 de junio de 2023).

[8] "Infografia-Innovations-Radar-ES.pdf". Consultado: el 12 de junio de 2023. [En línea]. Disponible en:

https://www.uoc.edu/opencms\_portal2/opencms/\_resources/common/imatges/sala\_de\_premsa/no ticies/infograf/Infografia-Innovations-Radar-ES.pdf

[9] U. O. de Catalunya, "Un proyecto de la UOC para mejorar la empleabilidad juvenil, seleccionado por la Unión Europea", *UOC (Universitat Oberta de Catalunya)*. https://www.uoc.edu/portal/es/news/actualitat/2021/213-estudiantes-competencias-trabajo-

innovationradar-europa.html (consultado el 12 de junio de 2023).

[10] J. J. R. Delgado y J. N. Berenguer, "NUEVAS TENDENCIAS EN RECLUTAMIENTO Y SELECCIÓN DE PERSONAL".

[11] P. Rojas y P. R. Aguado, *Reclutamiento y selección 2.0.: La nueva forma de encontrar talento*. Editorial UOC, 2010.

[12] M. G. Estaún, "Las nuevas tecnologías aplicadas a la gestión del talento".

[13] L. H. Hernández Díaz, M. del C. Liquidano Rodríguez, y M. de los Á. Silva Olvera, "Reclutamiento y selección a través de las redes sociales Facebook y LinkedIn: (análisis preliminar)", *Oikos: Revista de la Escuela de Administración y Economía*, vol. 18, núm. 38, pp. 37–61, 2014.

**Apéndice**

# **Apéndice A**

# **Historias de Usuarios**

A continuación, se muestran los diagramas que representan las historias de usuarios de los diversos perfiles en la red de empleo. Con el fin de facilitar su comprensión, se han separado las historias de usuarios según su identificación para distinguir las funcionalidades de empresas, estudiantes o graduados, y administradores. En la [Figura A 1](#page-56-0) se presentan las historias de usuarios correspondientes a las empresas.

#### <span id="page-56-0"></span>**Figura A 1**

*Historias de usuarios de las empresas*

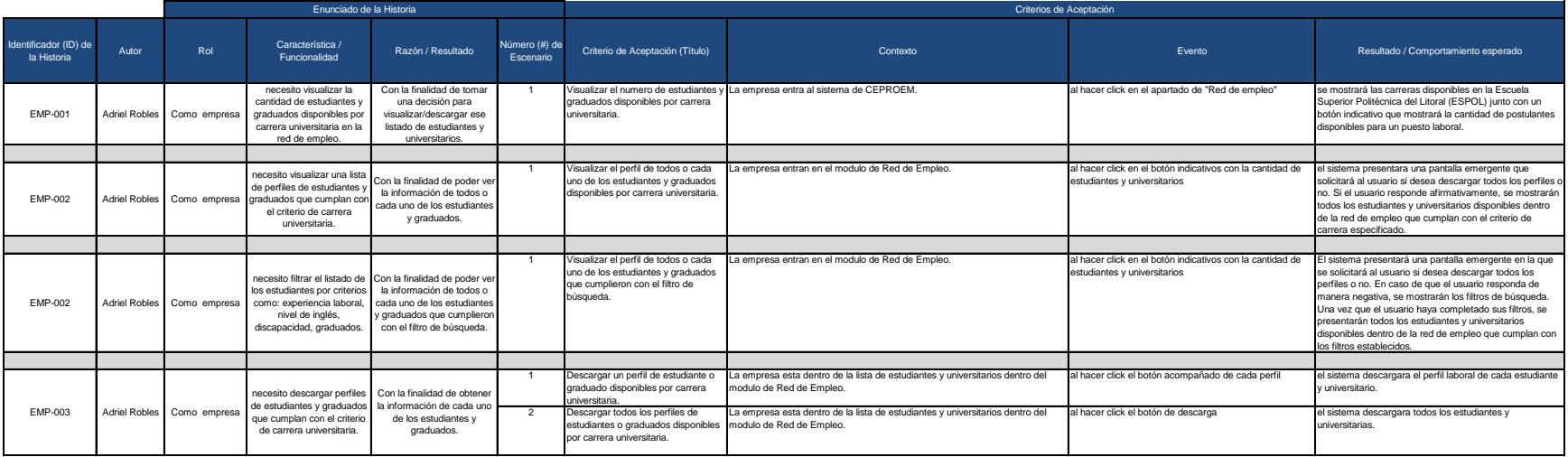

En la [Figura A 2](#page-57-0) se presentan las historias de usuarios correspondientes a los estudiantes y graduados.

# <span id="page-57-0"></span>**Figura A 2**

*Historias de usuarios de los estudiantes y graduados*

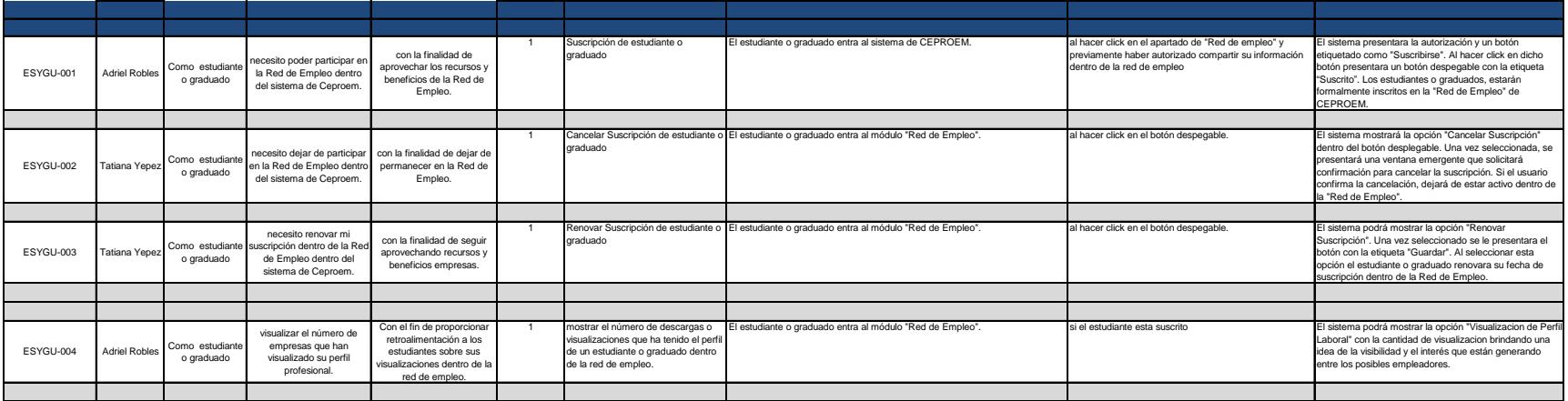

En la [Figura A 3](#page-58-0) se presentan las historias de usuarios correspondientes a las empresas.

# <span id="page-58-0"></span>**Figura A 3**

# *Historias de usuarios de los administradores*

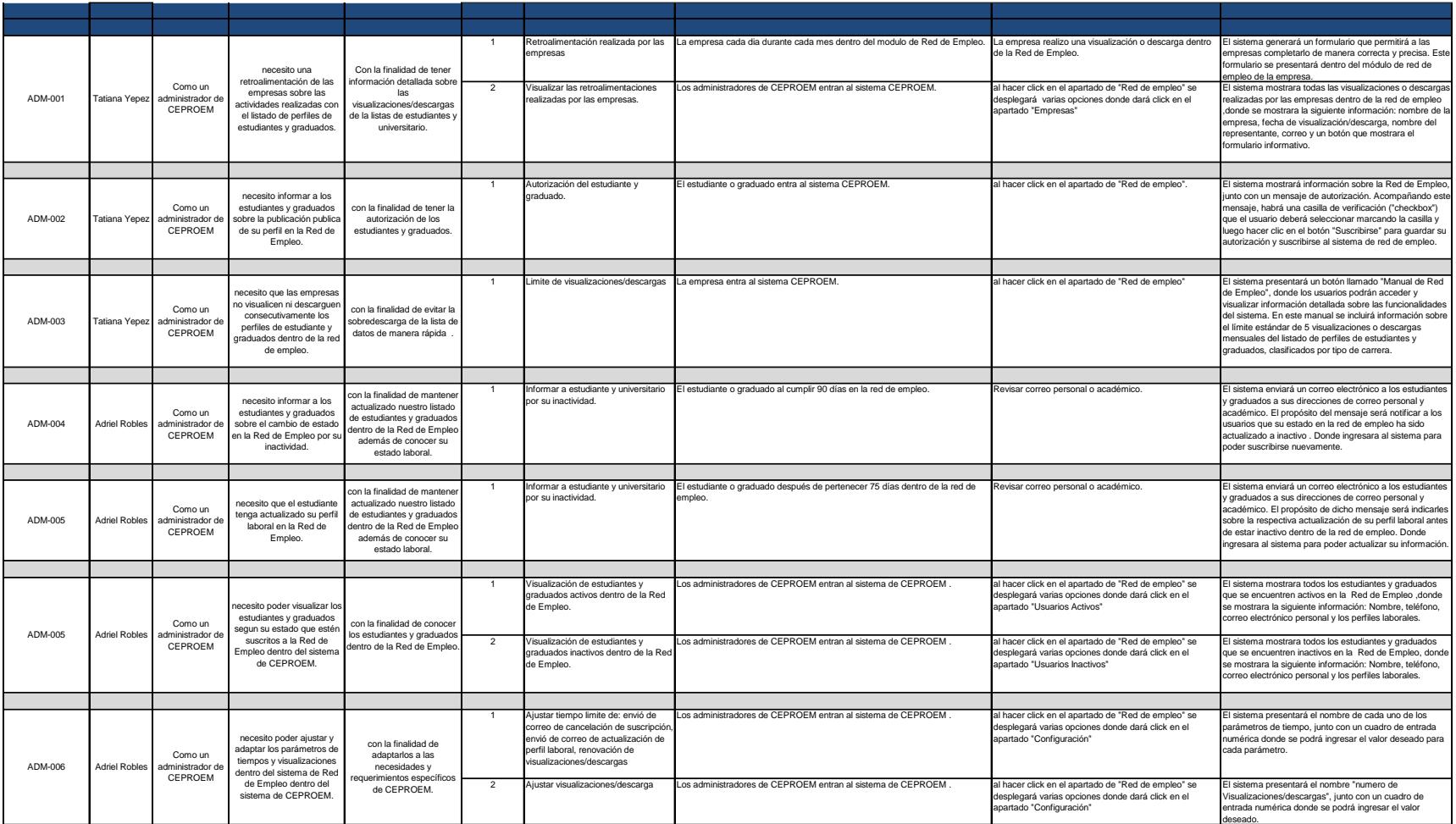

# **Diagrama entidad relación de la red de empleo**

# **Figura A 4**

# Diagrama de entidad relación de la red de empleo

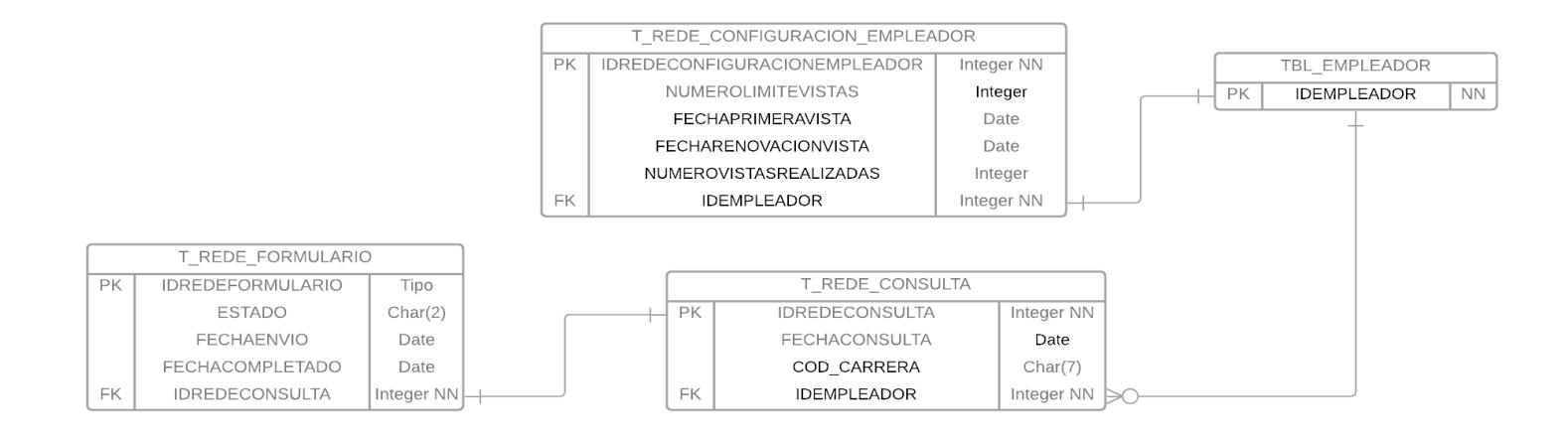

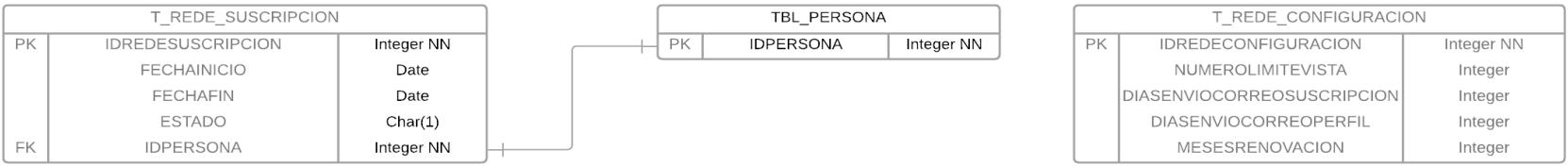

# **Apéndice B**

# **Manual de Usuario**

#### **Módulo Empleadores**

### **Botones principales**

• **Límite de visualizaciones o descargas:** Para mayor control de la información de nuestros estudiantes, contarás con un límite de visualizaciones al mes, las cuales no son acumulables, este botón te dará retroalimentación de cuantas visualizaciones tienes disponibles.

© Límite de Visualizaciones o Descargas: 1

• **Ver Postulantes:** Este botón te permite reconocer cuantos estudiantes, están suscriptos a la red de empleo y pertenecen a una carrera en específica.

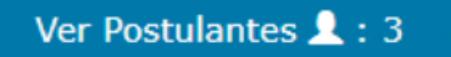

• **Formularios Pendientes:** Este botón indica cuantos formularios tienes pendientes por realizar, y mediante este puedes acceder a los formularios, generados por cada listado de estudiantes que accedas.

Formularios Pendientes: 0

• **Realizar Formulario:** Con este botón puedes acceder al formulario que se haya generado por el listado de postulantes que hayas visualizado.

Realizar Formulario G

• **Descargar Excel de los postulantes:** Si necesitas todo el listado de postulantes para revisarlos en otro momento puedes descargar toda la información mediante este botón.

Descargar Excel de los Postulantes

#### **Ver Postulantes**

Una vez dentro de la Red de Empleo, observaras un listado de todas las carreras, del lado derecho observarás el botón ver postulantes con la cantidad de personas que están interesadas en una vacante laboral.

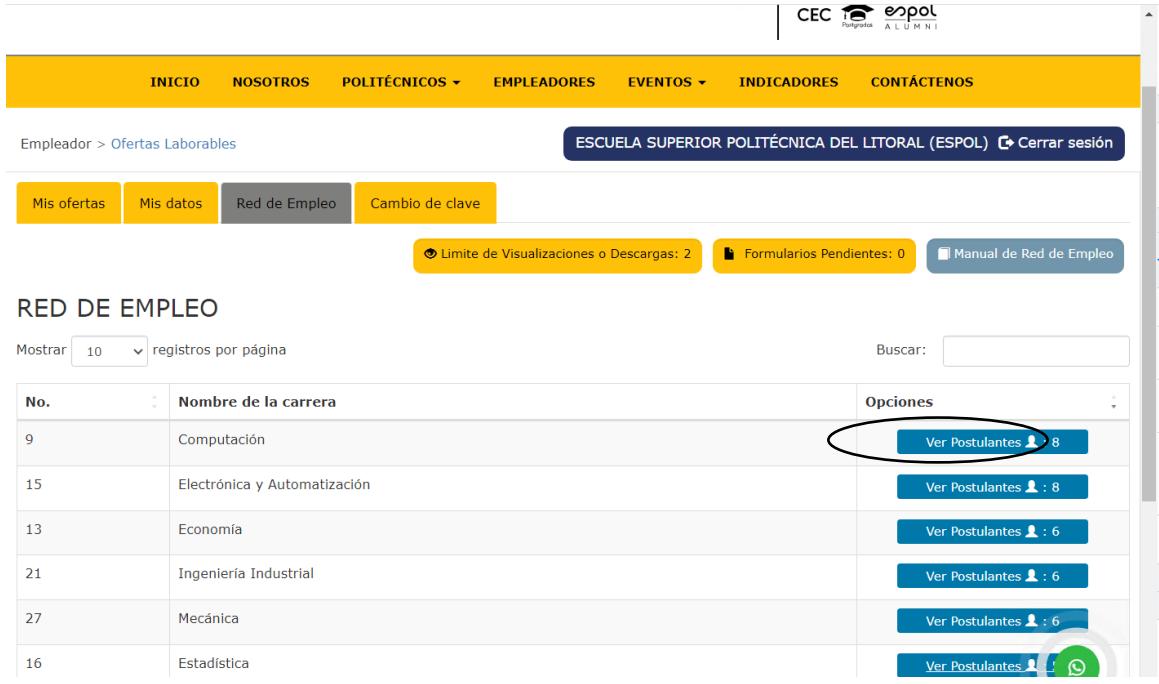

Cuando accedas al botón ver postulantes, se mostrará un mensaje informándote que observarás un listado de estudiante, al aceptarlo se desplegará dicho listado de la siguiente manera. Podrás descargar el listado en el botón descargar Excel de los postulantes.

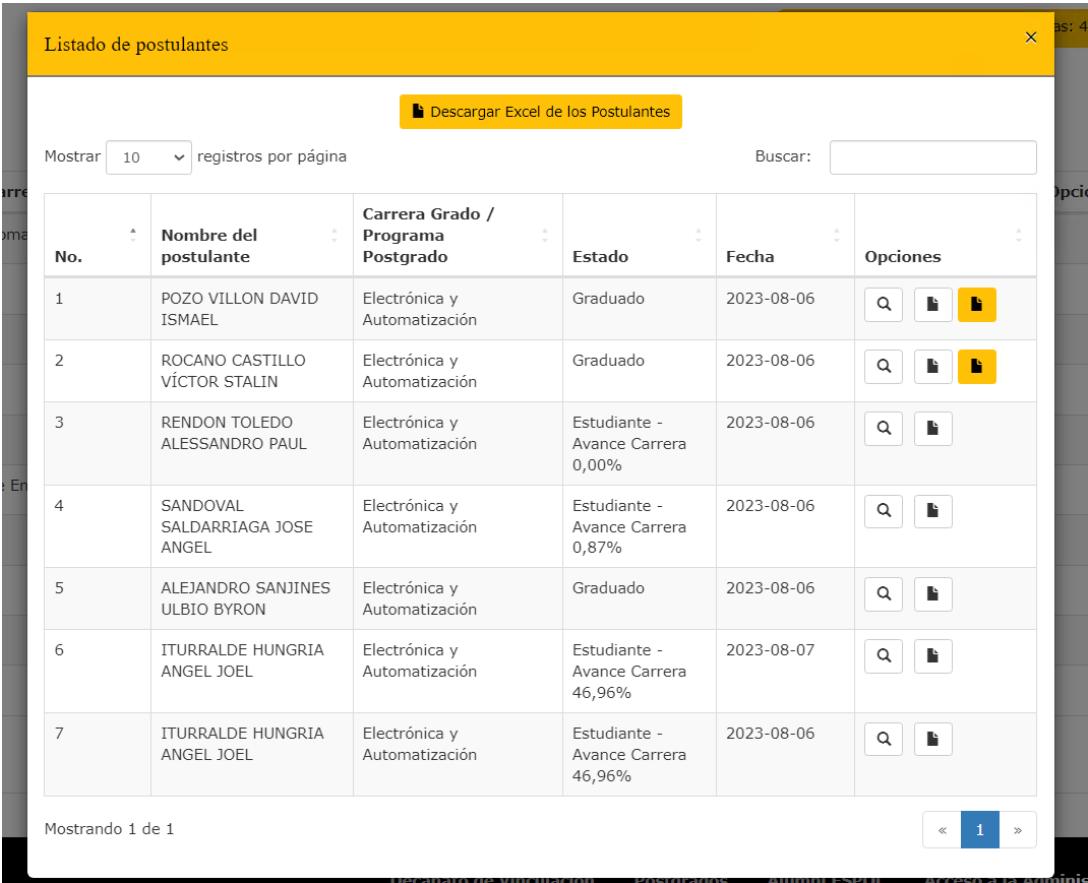

Se descargará un Excel dentro de tu computadora, con la información del listado de todos los postulantes de la carrera que haya seleccionado en el paso anterior. El enlace a la hoja de vida también está incluido dentro del Excel. La información la visualizará de la siguiente manera.

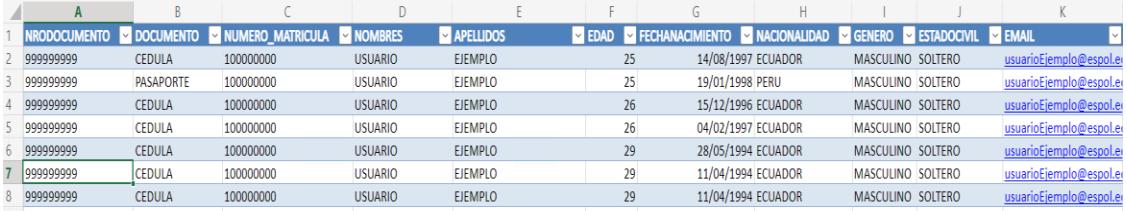

También puedes ver la hoja de vida del estudiante dentro de la Red de Empleo, mediante los siguientes botones.

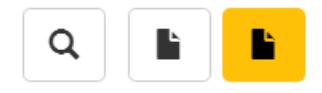

El primer botón permite visualizar la hoja de vida dentro de la plataforma.

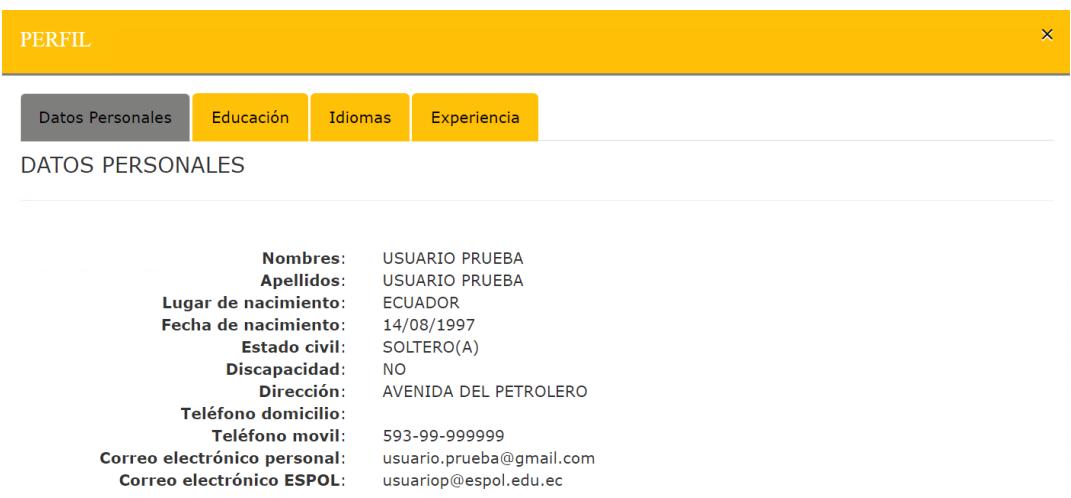

El segundo botón te permite visualizar la hoja de vida con el formato que ofrece el sistema de CEPROEM.

El tercer botón te permite visualizar la hoja de vida con el formato que haya preferido el postulante.

### **Realizar Formularios**

Después de un corto período que hayas realizado una visualización, tendrás que llenar un

formulario, con el fin que nos brindes información relevante. Podrás visualizar estos formularios

accediendo al botón "Mis formularios". Por lo consiguiente debes acceder al botón "Realizar

Formulario"

Observarás un formulario similar al mostrado a continuación.

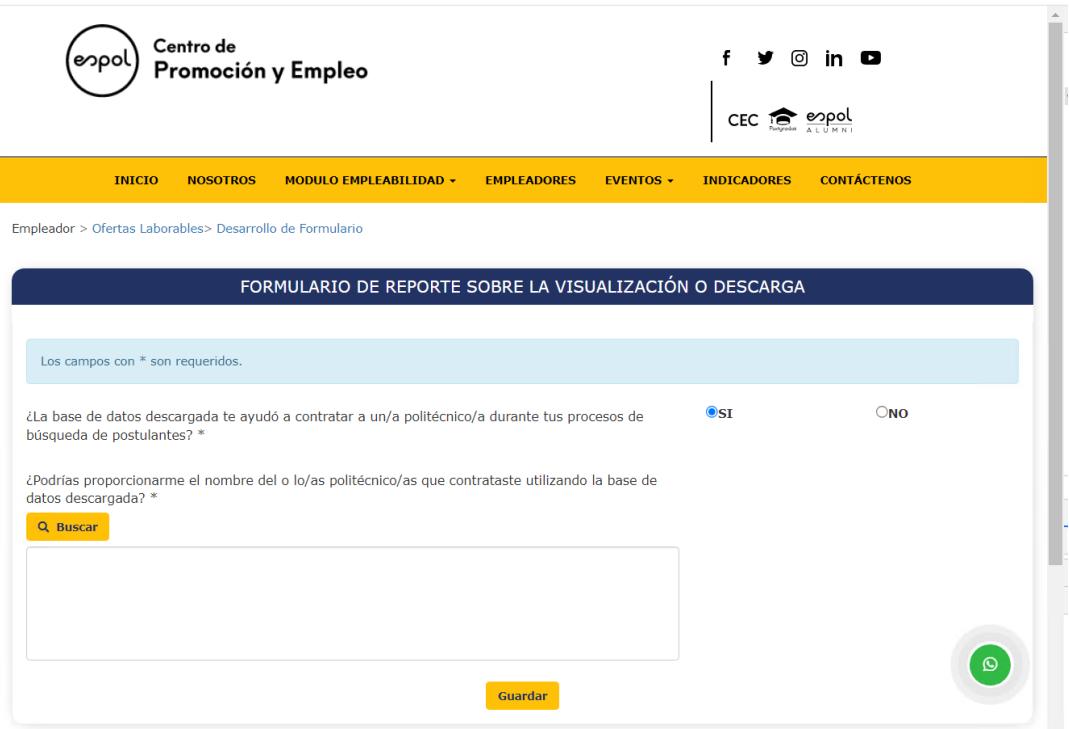

Si tu respuesta es "SI", deberás proporcionar los postulantes que hayas contratado, puedes

buscarlo mediante el nombre completo o por la identificación del postulante.

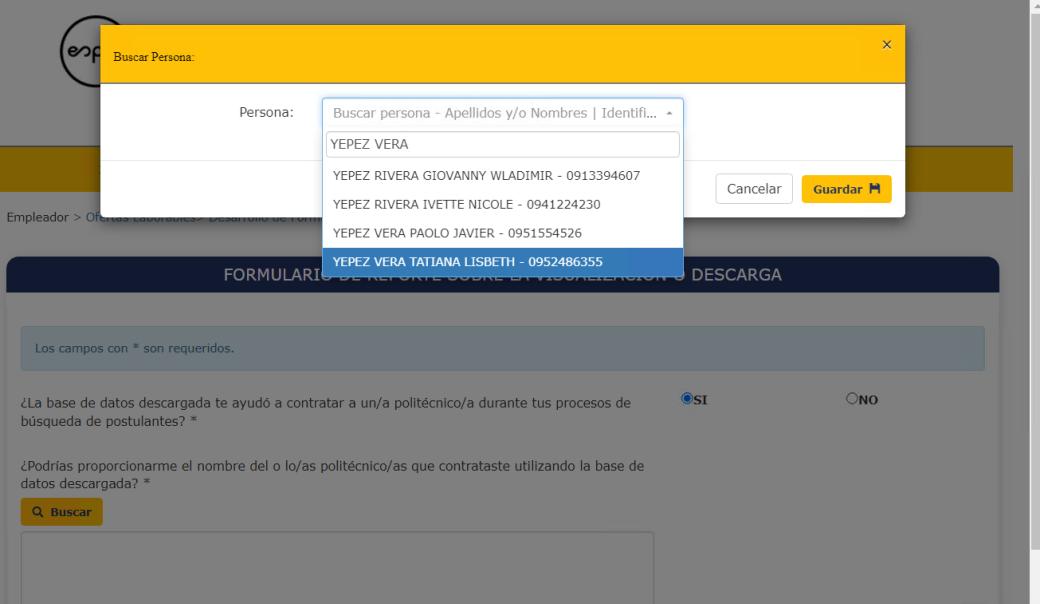

Si tu respuesta es "NO", deberás proporcionarnos información indicándonos porque no escogiste ningún postulante.

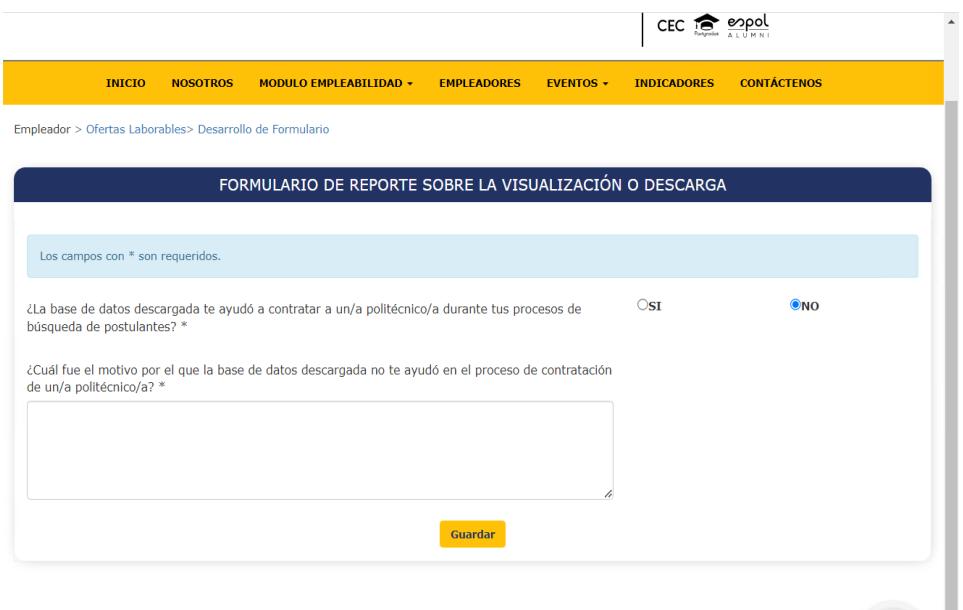

En caso de no realizar los formularios de los listados de postulantes que hayas

visualizados, no podrás visualizar nuevos listados hasta completar exitosamente todos los

formularios pendientes.

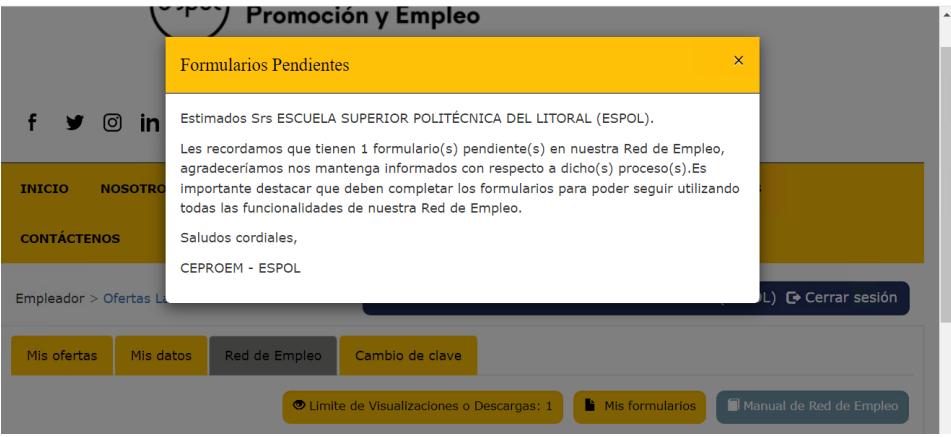

# **Módulo Estudiantes**

### **Suscribirse a la red de empleo**

Una vez acceda a la plataforma de la Red de Empleo, encontrará la opción de suscripción

en forma de un botón visible.

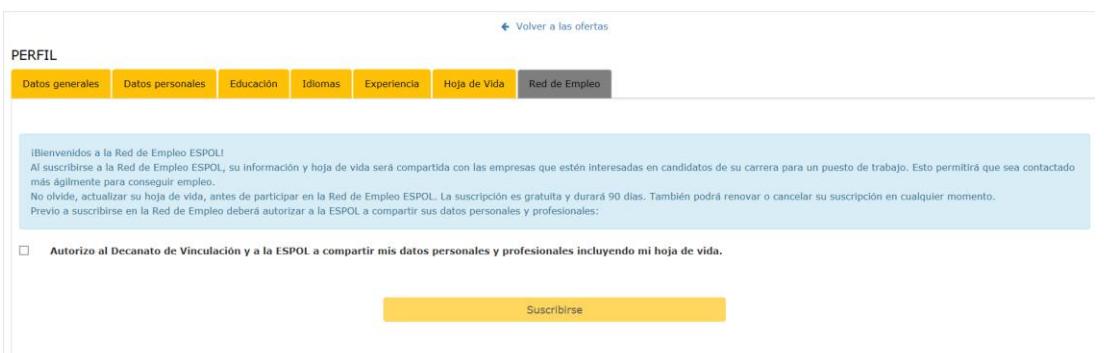

Este botón estará habilitado para su uso una vez que haya otorgado la autorización

correspondiente marcando la casilla que se mostrará en la pantalla, además previamente deberá

subir su CV dentro de su perfil.

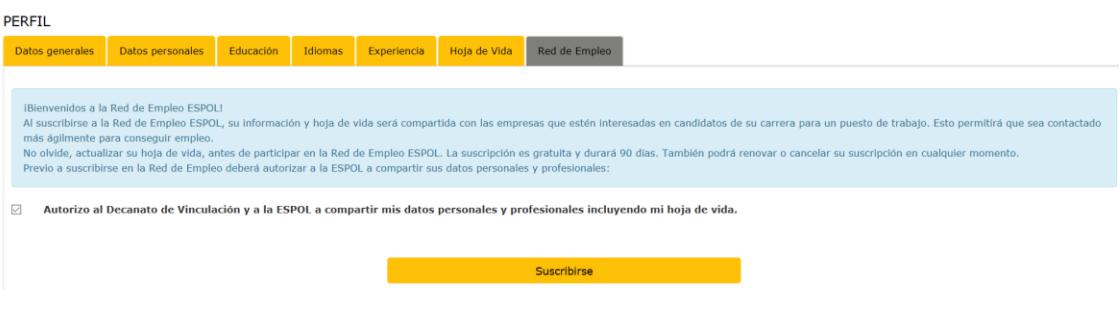

# **Renovar suscripción en la red de empleo**

Una vez suscrito el estudiante o graduado podrá renovar su suscripción seleccionando el

siguiente botón.

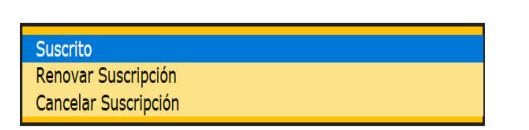

Al seleccionar la opción de 'Renovar' de la Red de Empleo, se abrirá una ventana

Fecha Fin de Suscripción: 23/11/2023

emergente que te preguntará si estás seguro de continuar con esta acción.

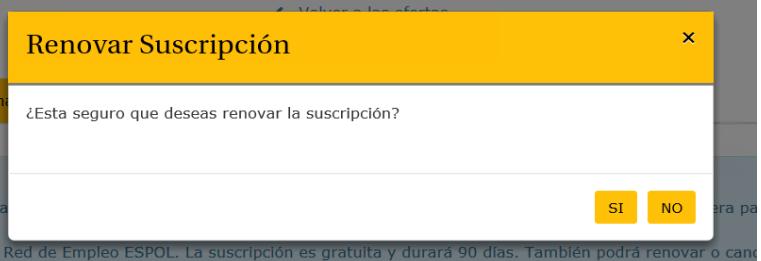

En esta ventana emergente, tendrás la opción de confirmar la renovación o de cancelar la

acción si has cambiado de opinión.

# **Cancelar la suscripción a la red de empleo**

Una vez suscrito el estudiante o graduado podrá cancelar la suscripción seleccionando el

siguiente botón.

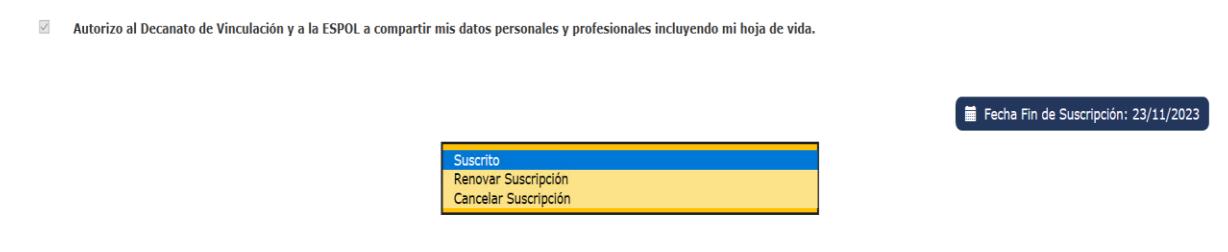

Al seleccionar la opción de Cancelar suscripción de la Red de Empleo, se abrirá una

ventana emergente que preguntará si está seguro de continuar con esta acción.

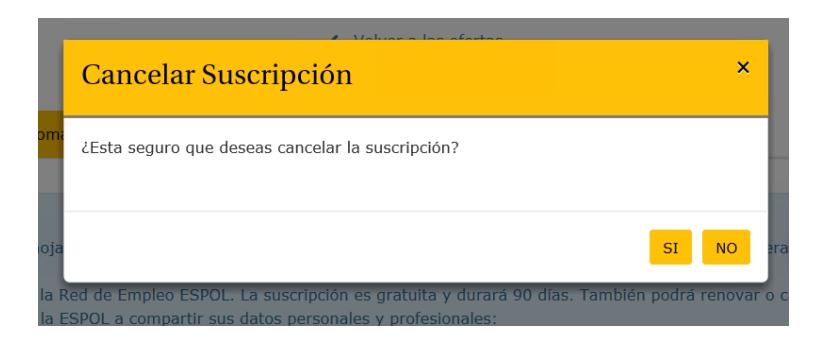

En esta ventana emergente, tendrá la opción de confirmar o de cancelar la acción si has cambiado de opinión

# **Módulo Administrador**

Una vez ingresado como administrador, puede acceder a la pestaña "Red de Empleo". Se pueden realizar las siguientes acciones:

# **Visualizar empresas**

En la pestaña empresa, podrás visualizar todas las acciones que hayan realizados las empresas, se presentará la siguiente tabla, con nombre de la empresa, la fecha que hizo la visualización, el estado del formulario y un botón que te permitirá ver lo que han contestado en el formulario.

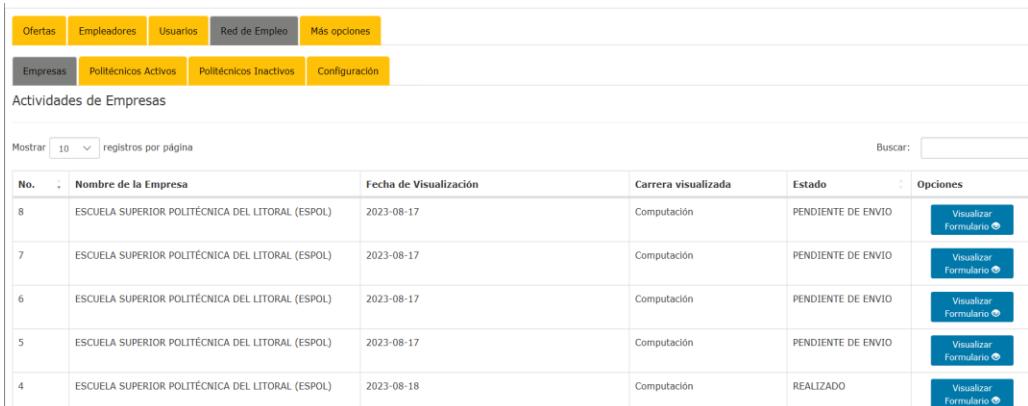

## **Visualizar politécnicos activos**

En la pestaña politécnicos activos, se puede observar el nombre completo del estudiante, la carrera, la fecha de fin de suscripción, el correo electrónico educativo y personal, el teléfono y opciones para ver la hoja de vida del estudiante.

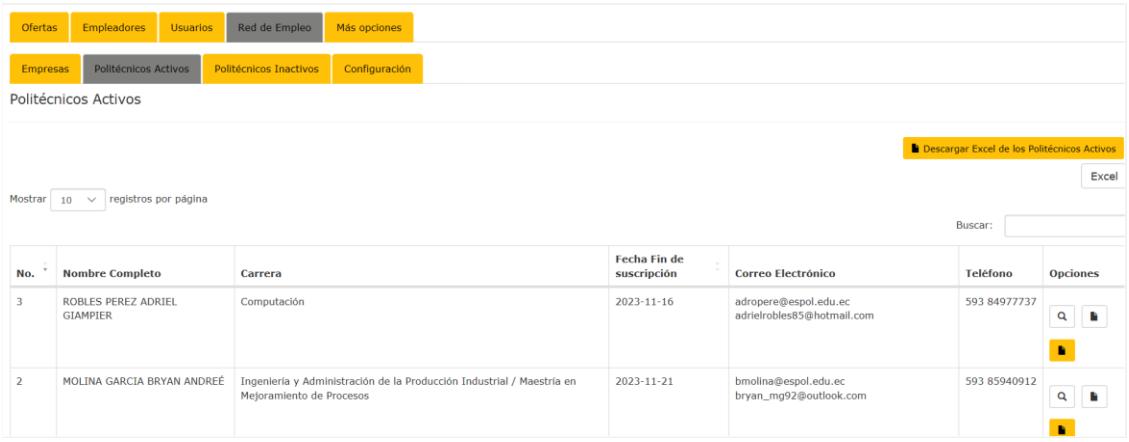

### **Visualizar politécnicos inactivos**

En la pestaña politécnicos inactivos, se puede observar el nombre completo del estudiante, la carrera, la fecha de fin de suscripción, el correo electrónico educativo y personal, el teléfono y opciones para ver la hoja de vida del estudiante.

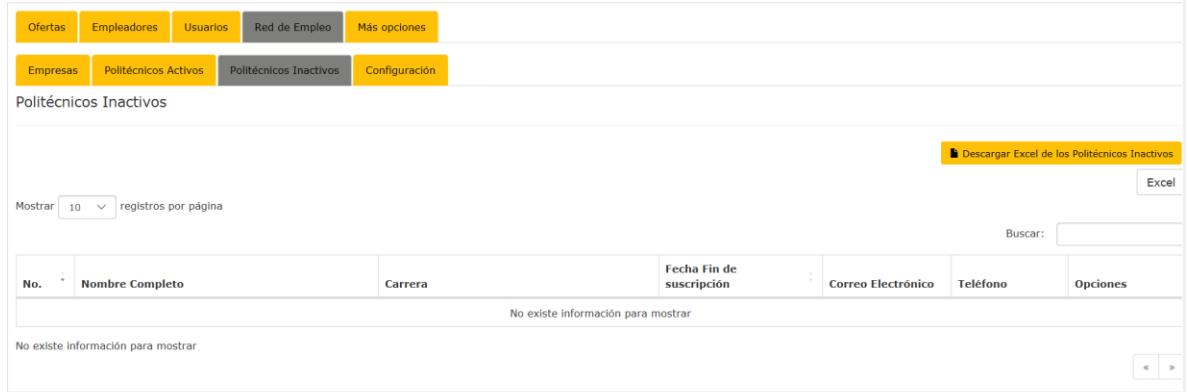

# **Visualizar configuración**

En esta pestaña el administrador podrá realizar diferentes ajustes, en parámetros variables, como los días para recordarle a los estudiantes que actualice su hoja laboral, así mismo podrá ajustar los días para cancelar la suscripción de los estudiantes, también la cantidad de

visualizaciones o descargas permitidas por las empresas, cualquiera de estos ajustes puede ser modificados en esta sección y solo poner guardar cuando se realice un cambio.

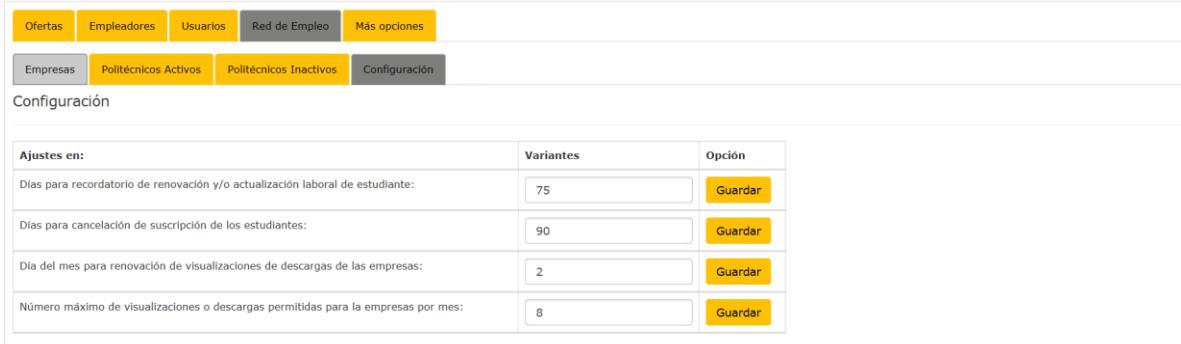

# **Apéndice C PLAN DE PRUEBA DE VALIDACIÓN**

El objetivo de este plan de pruebas de validación es validar que el módulo "Red de Empleo", ha sido implementado correctamente, además que cumple con los requisitos especificados en el diseño asegurando su correcto funcionamiento.

Para abordad de manera efectiva este objetivo, el plan de pruebas ha sido desglosado en función a los diferentes roles involucrados, asociando las tareas con las historias de usuario correspondientes.

En la [Tabla 5](#page-71-0) se muestra el identificador de la prueba, así mismo se asocia la prueba con la historia de usuario mediante el identificador, el usuario al cual está dirigida la prueba y la tarea a realizar.

### <span id="page-71-0"></span>**Tabla 5**

#### *Plan de prueba.*

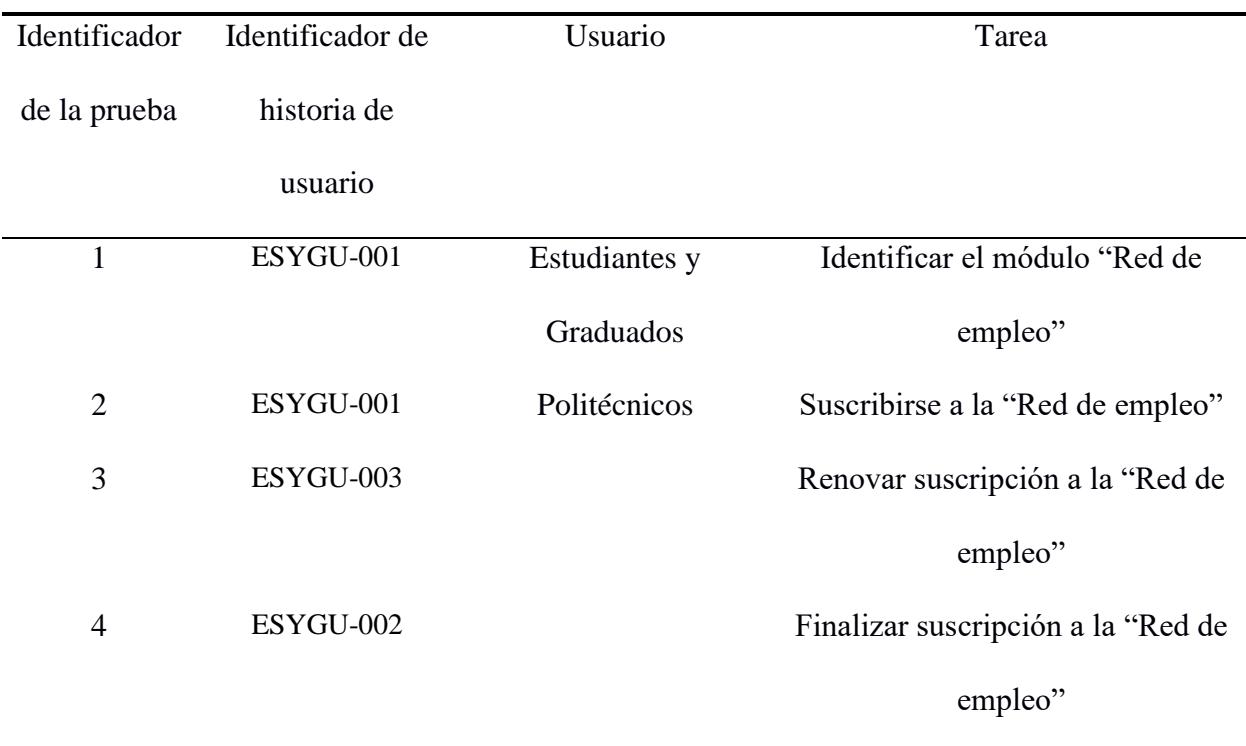
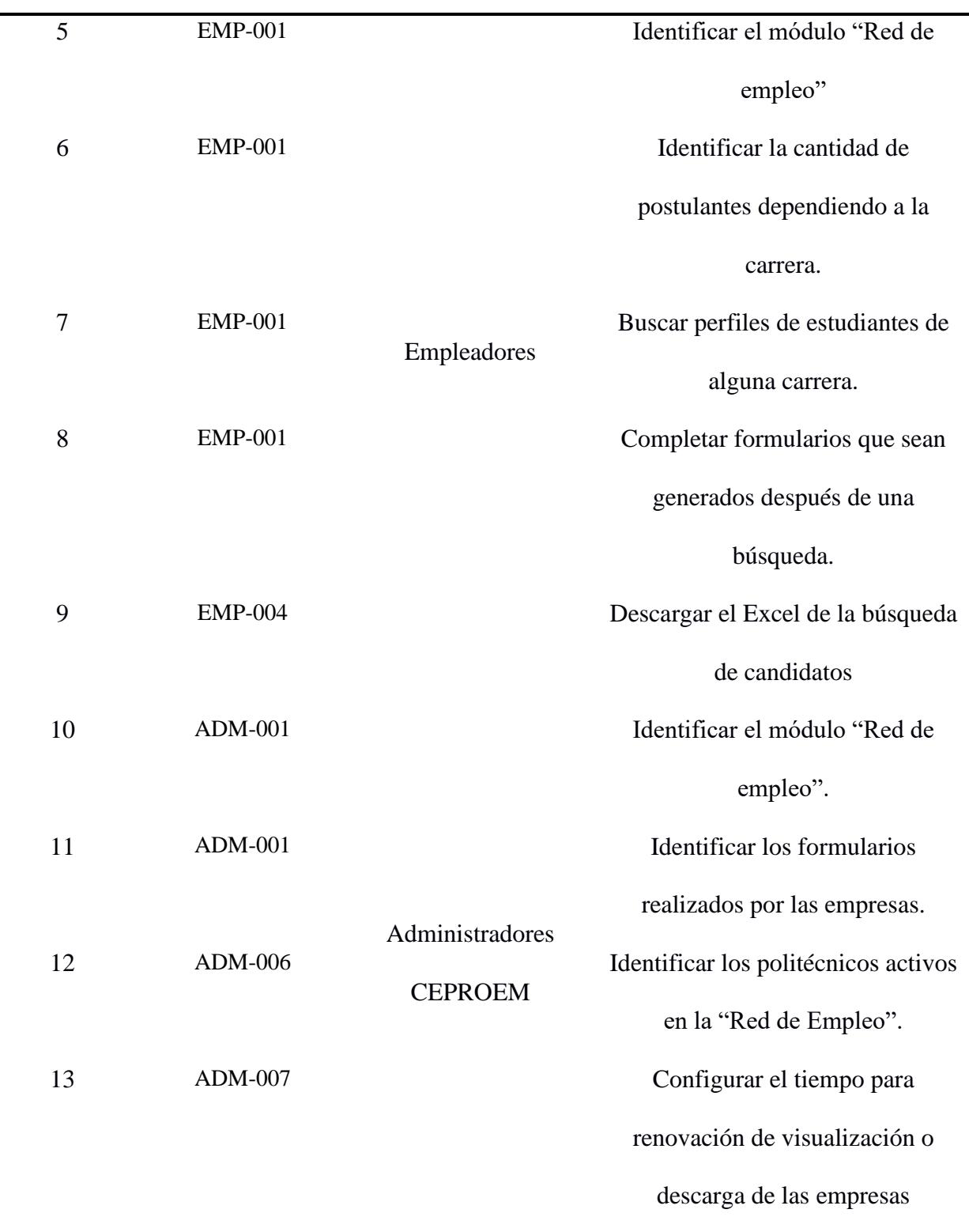

## **Resultados de las pruebas**

Se consideraron dos variables a medir: el nivel de dificultad y nivel de completitud. La variable de nivel de dificultad se clasificó en tres categorías: bajo, medio, alto. Por otro lado, la variable de nivel de completitud se evaluó en tres niveles: completa, medio completa, e incompleta. Estas dos variables nos proporcionaron una visión integral y detallada de los distintos niveles de desafío por lo que el grado de cumplimiento alcanzado nos dio una retroalimentación acerca de la implementación.

## **Tabla 6**

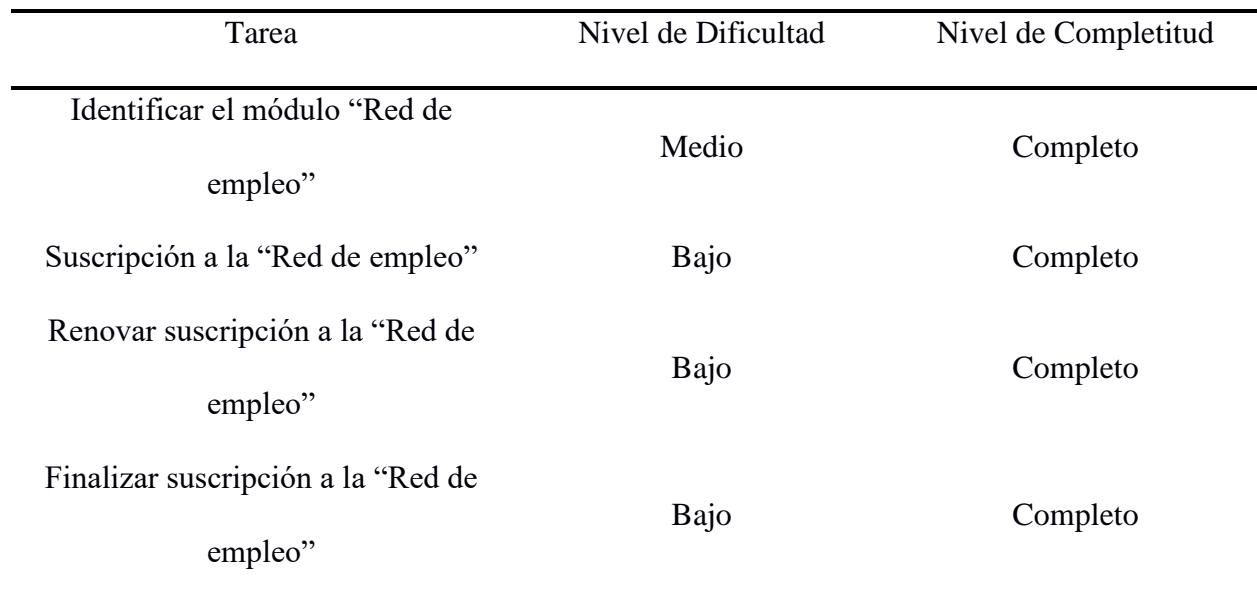

*Pruebas realizadas a Estudiantes y Graduados Politécnicos.*

## **Tabla 7**

*Pruebas realizadas a empleadores*

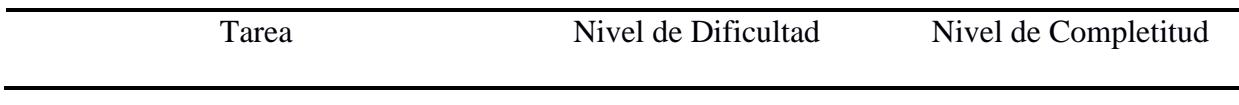

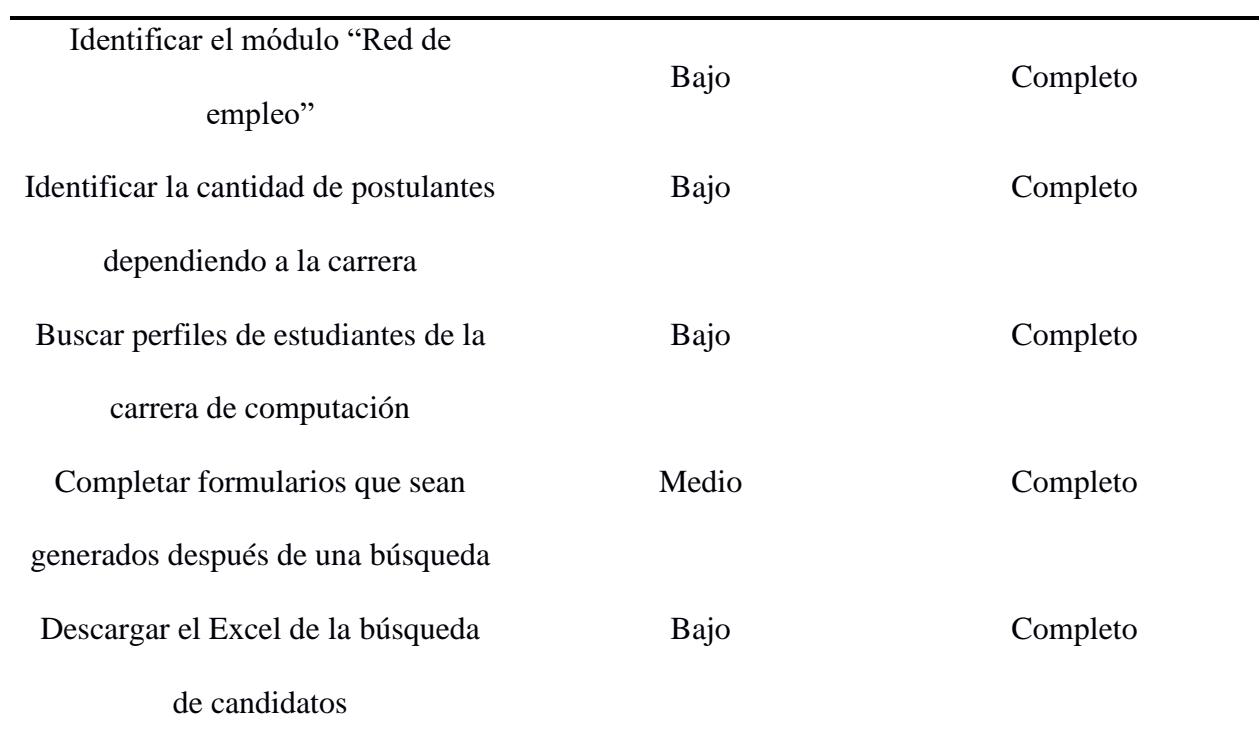

# $Tabla 8$

*Pruebas realizadas a los administradores de CEPROEM.*

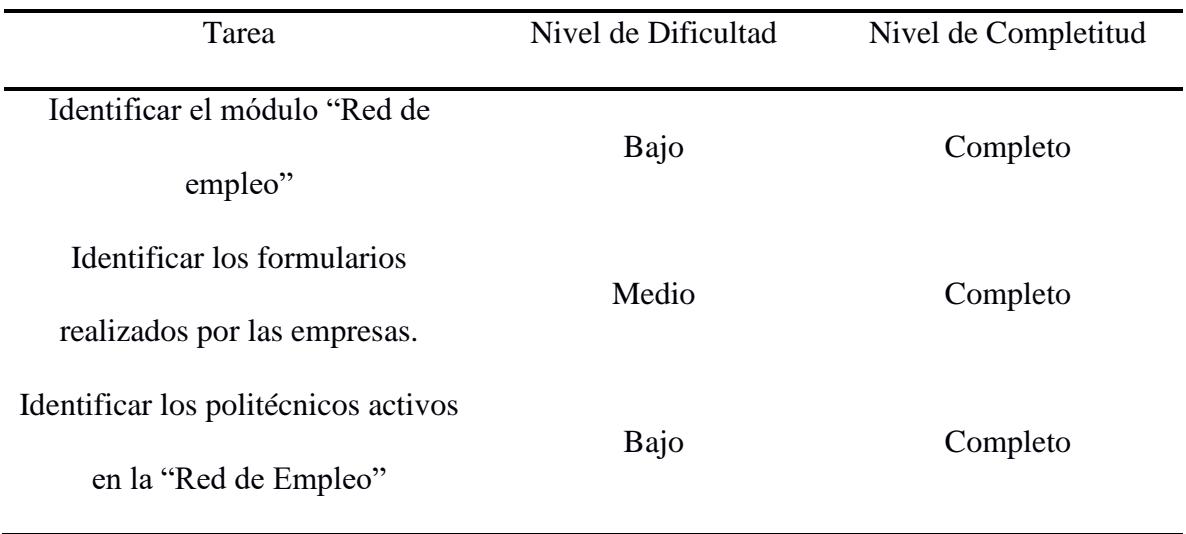

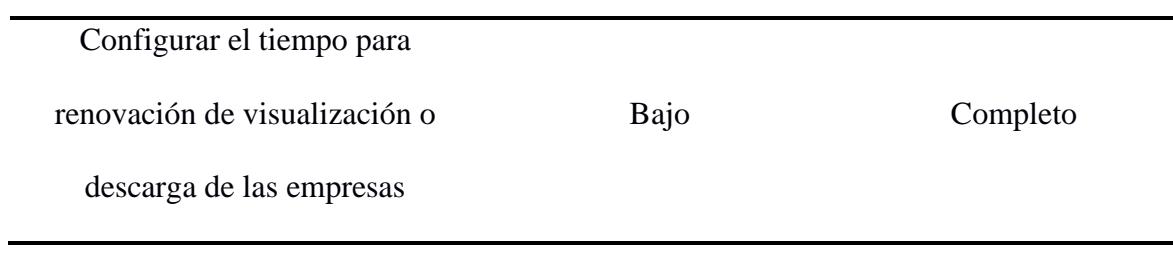

# **Apéndice D**

# ACTA DE VALIDACIÓN DE PRUEBAS

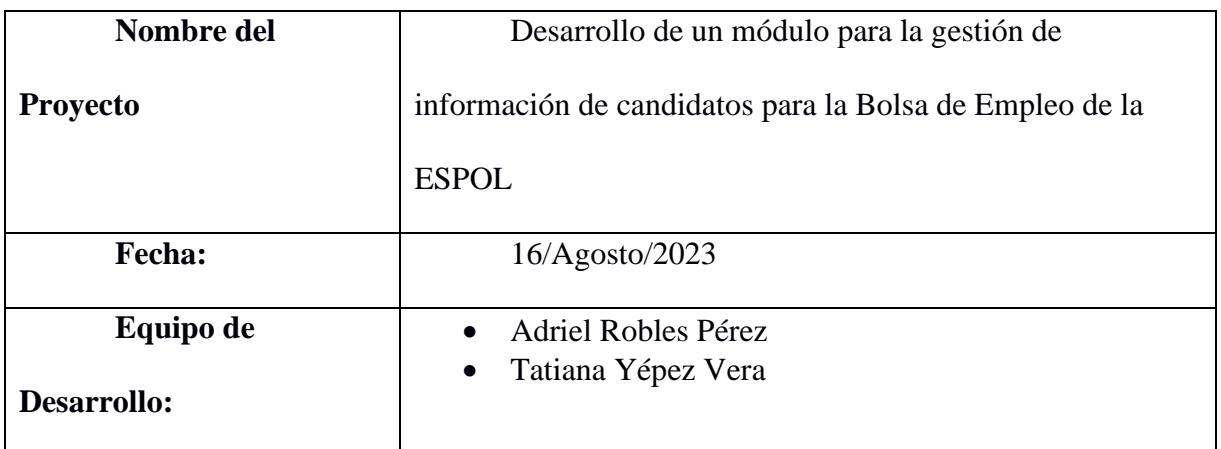

El presente documento tiene como objetivo expresar la satisfacción de nuestros clientes Adriana Santos Ordoñez PhD. y Bryan Molina, Mgtr. En relación con las pruebas realizadas para el proyecto desarrollo de un módulo para la gestión de información de candidatos para la Bolsa de Empleo de la ESPOL. El objetivo de estas pruebas fueron asegurar que el sistema cumple con todos los requerimientos acordados al inicio del proyecto además de cumplir con las necesidades de cada rol involucrado.

## **Requerimientos dentro del módulo empresa.**

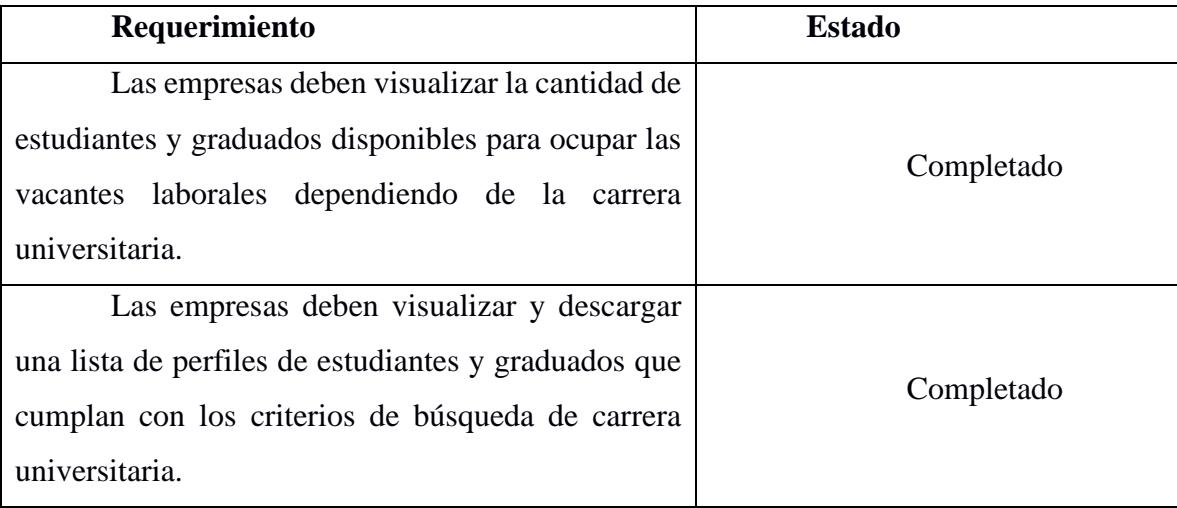

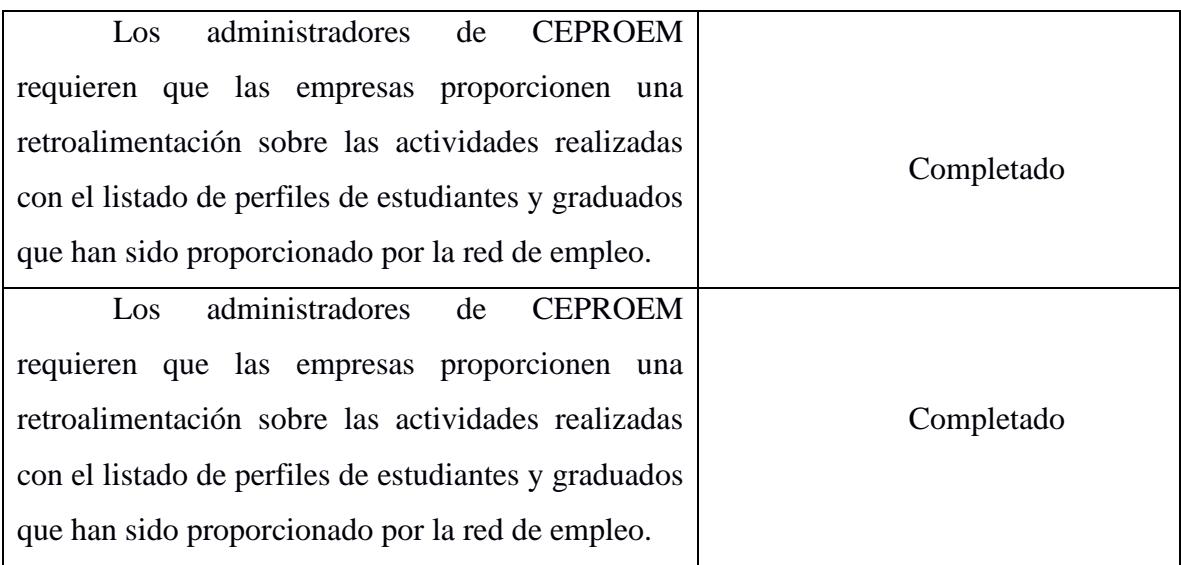

# **Requerimientos dentro del módulo Estudiante y Graduado.**

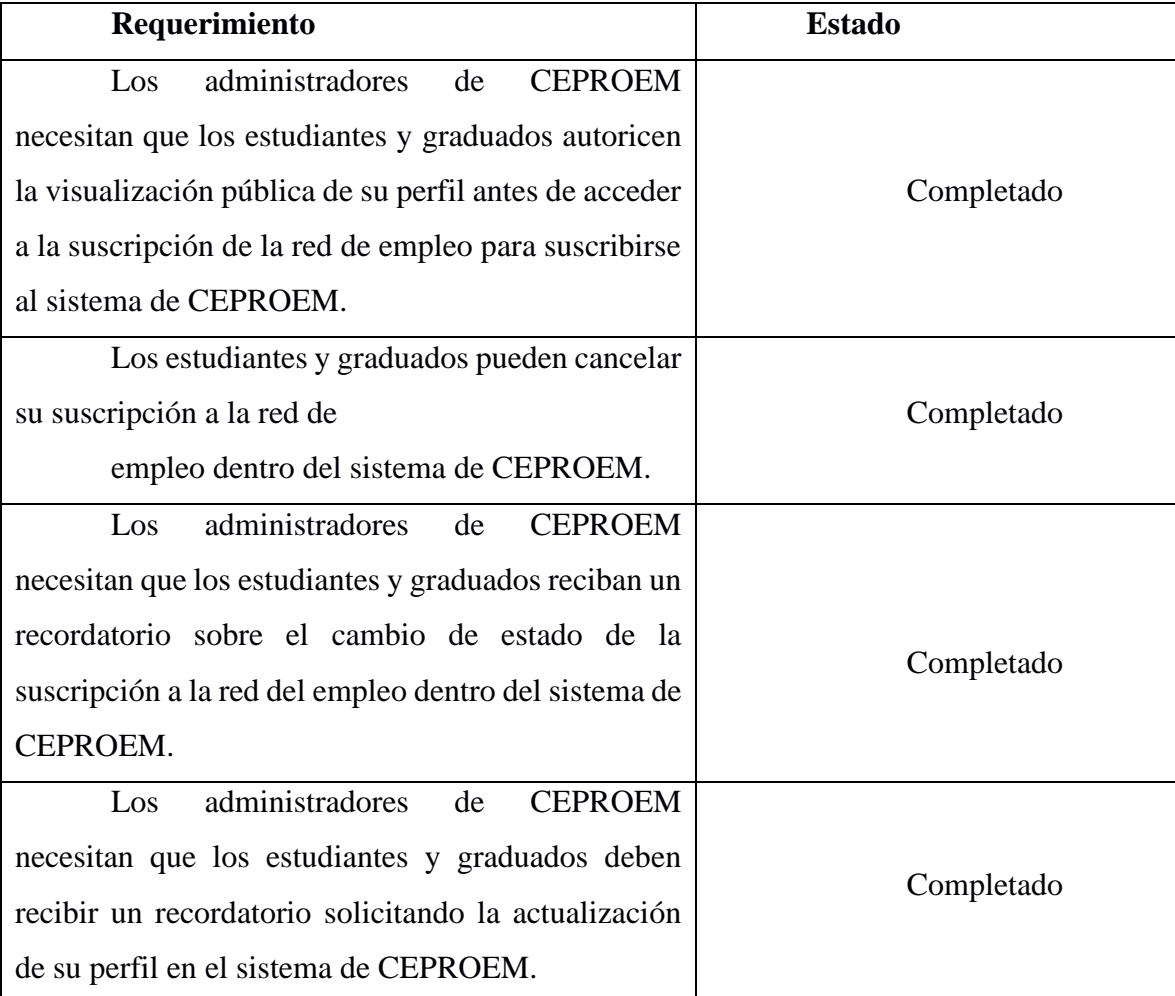

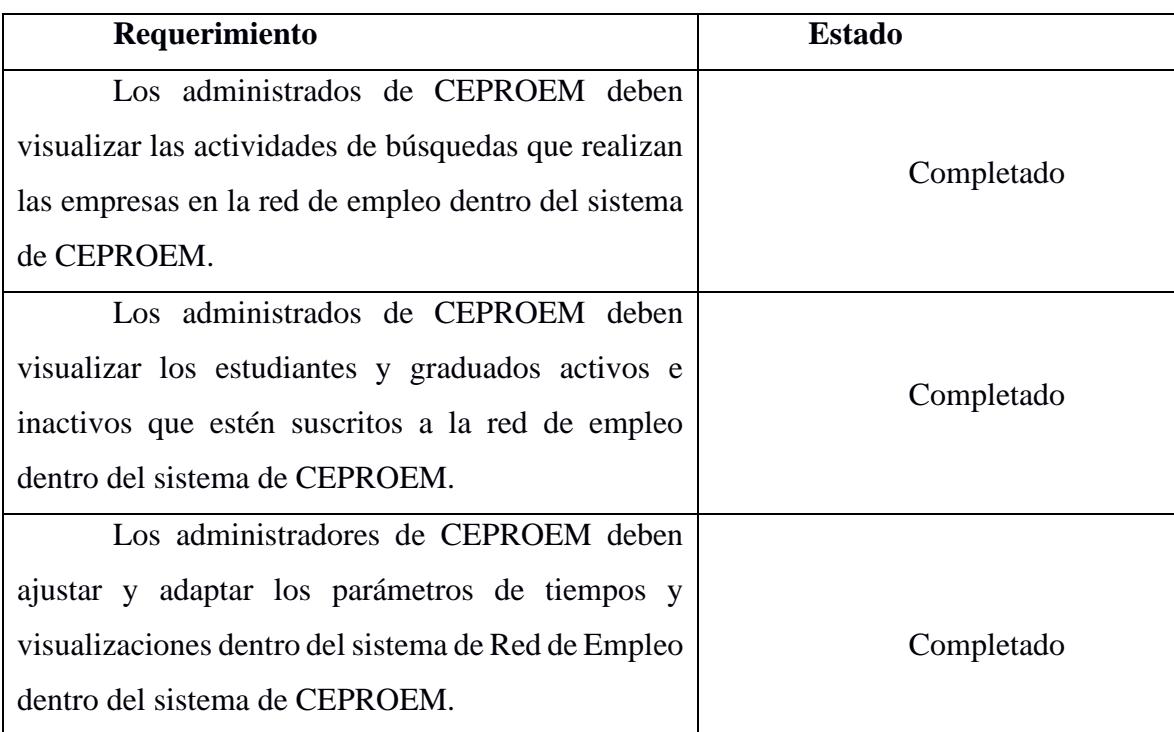

## **Requerimientos dentro del Módulo administrador de CEPROEM.**

## Satisfacción del Cliente:

Adriana Santos Ordoñez PhD. y Bryan Molina, Mgtr., en calidad de clientes, manifiestan su completa satisfacción con los resultados del módulo para la gestión de información de candidatos para la Bolsa de Empleo de la ESPOL, de manera que el sistema desarrollado cumple con sus expectativas y se ajusta a los requisitos establecidos previamente.

## **Firma del Cliente:**

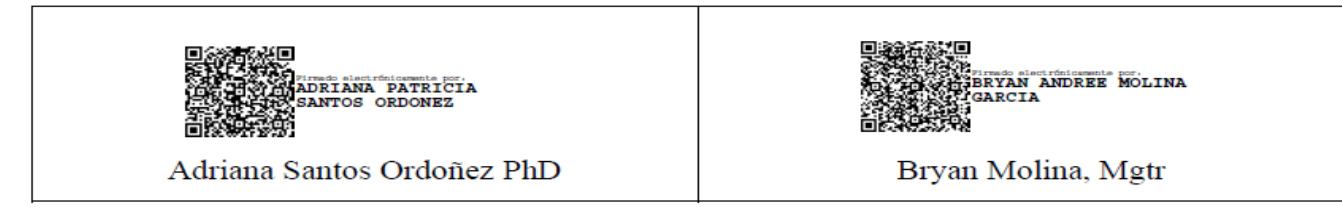

#### **Apéndice E**

## ACTA DE CIERRE DE PROYECTO

#### **ACTA DE CIERRE DE PROYECTO**

#### Fecha: 25/08/2023

#### **Cliente del Proyecto:**

- Adriana Santos, Ph.D. ٠
- Bryan Molina, Mgtr  $\bullet$

#### **Desarrolladores de GTS1**

- Pedro Torres Arellano  $\bullet$
- Manuel Torres Campozano  $\bullet$

#### Desarrolladores de modulo "Red de Empleo":

- Robles Perez Adriel Giampier ٠
- Tatiana Lisbeth Yepez Vera  $\bullet$

#### Descripción:

En este documento se detallan los entregables que fueron otorgados al cliente en la culminación del proyecto. Así mismo, luego de su aprobación, el cliente queda de acuerdo con todo lo entregables.

#### **Entregables:**

Luego de haber implementado las funcionalidades para el desarrollo del módulo "Red de Empleo", cumpliendo así con todos los requerimientos descritos, se entregaron los siguientes recursos:

- Manual de Usuario ٠
- Manual técnico para el despliegue
- Diagrama entidad-relación
- Módulo "Red de Empleo" funcional

#### Pendientes de CEPROEM para GTSI

CEPROEM debe de hacer entrega del siguiente punto:

· Entrega de manual de "Red de Empleo" para el módulo empleador.

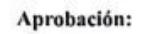

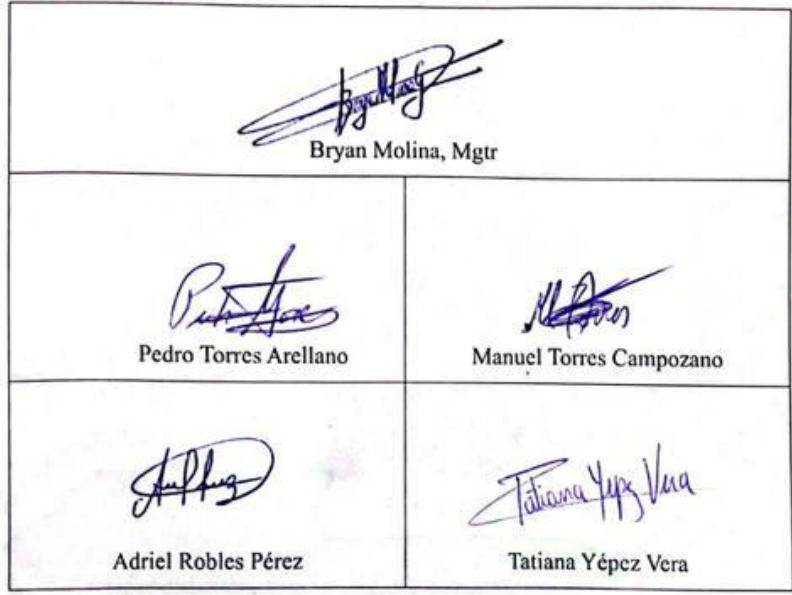